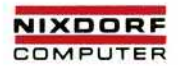

# TARGON ® /35

# **System-Konfigurierung und Generierung**

Ausgabe: 1. 11. 86 Bestell-Nr. 10267.00.6.93

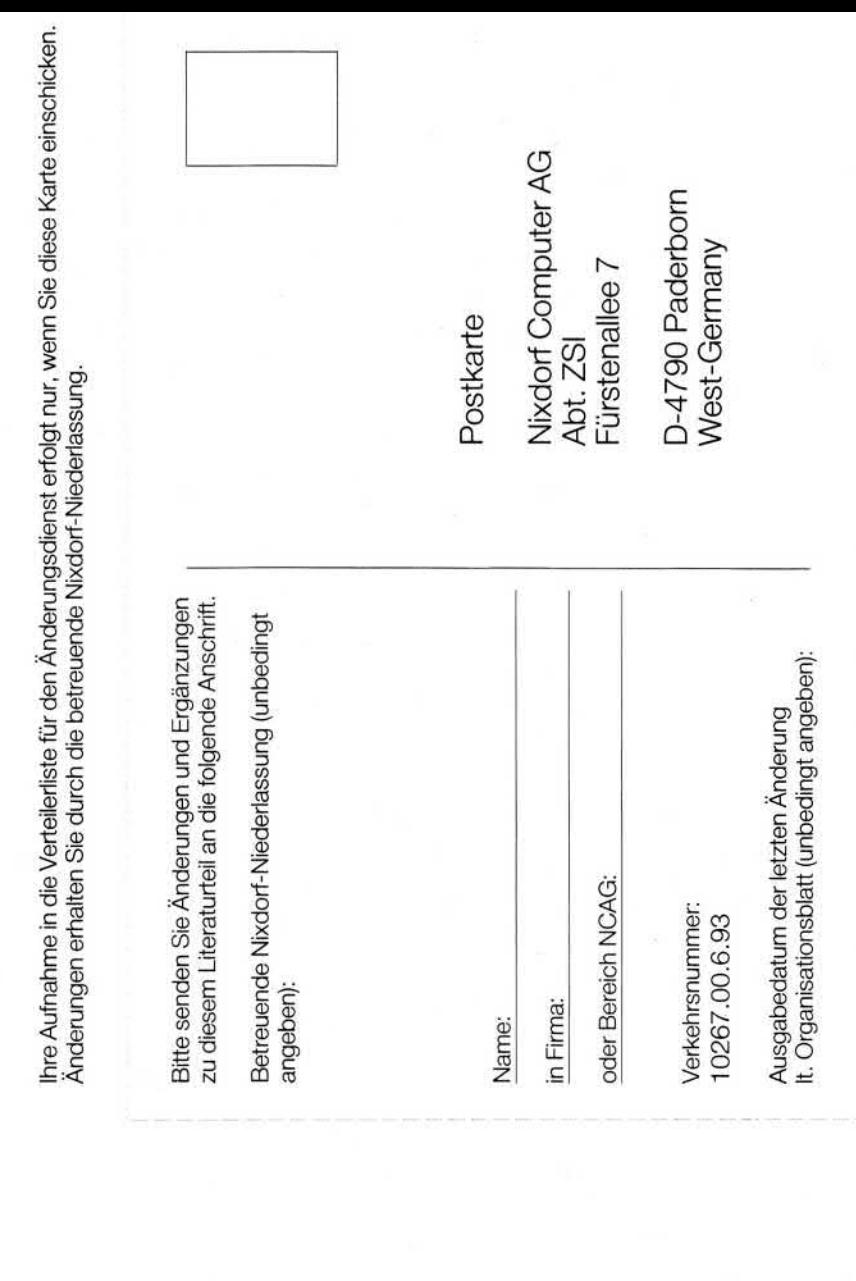

 $\mathbf{A}$ 

 $\alpha_{\rm c}$ 

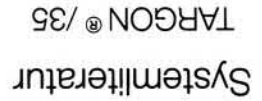

**GE\ ® NOORAT** Systemliteratur

Bitte abtrennen und in die Tasche im Handbuchrücken einstecken.

Systemliteratur Systemliteratur Systemliteratur TARGON<sup>®</sup>/35 TARGON®/35 TARGON®/35

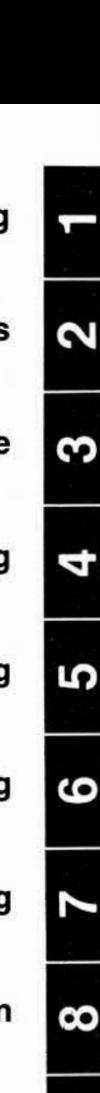

σ

**Einleitung**

**Generierung eines Betriebssystem-Kerns**

**Installation der Systemsoftware** 

**Terminal- und ITP-Konfigurierung**

**Magnetplatten-Konfigurierung**

**Drucker-Konfigurierung**

**Magnetband-Konfigurierung**

**Die Standard-COS-Konfiguration**

**Stichwortverzeichnis**

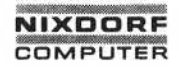

# 1.1 1.86 System-Konfigurierung und Generierung Seite 0-1

# **Organisationsblatt**

#### **Organisationsblatt**

Dieses Blatt gibt eine Übersicht über alle Änderungen, die seit der er sten Auflage an diesem Handbuch durchgeführt wurden. Es wird bei jeder Änderungsmitteilung mitgeliefert und ist jeweils auszutauschen.

Dieses Handbuch wurde mit troff erstellt

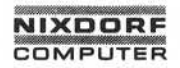

# **1.11.86 System-Konfigurierung und Generierung Seite 0-3**

# **Anregungen/Korrekturen**

#### **Anregungen/Korrekturen**

Sollten Ihnen bei der Benutzung dieses Teils der Systemliteratur Fehler aufgefallen sein oder haben Sie Anregungen zur Verbesserung des Handbuchs, so bitten wir Sie, diese schriftlich zu formulieren und an folgende Anschrift zu schicken:

> Nixdorf Computer AG Abt. ZSI Fürstenallee 7

D-4790 Paderborn

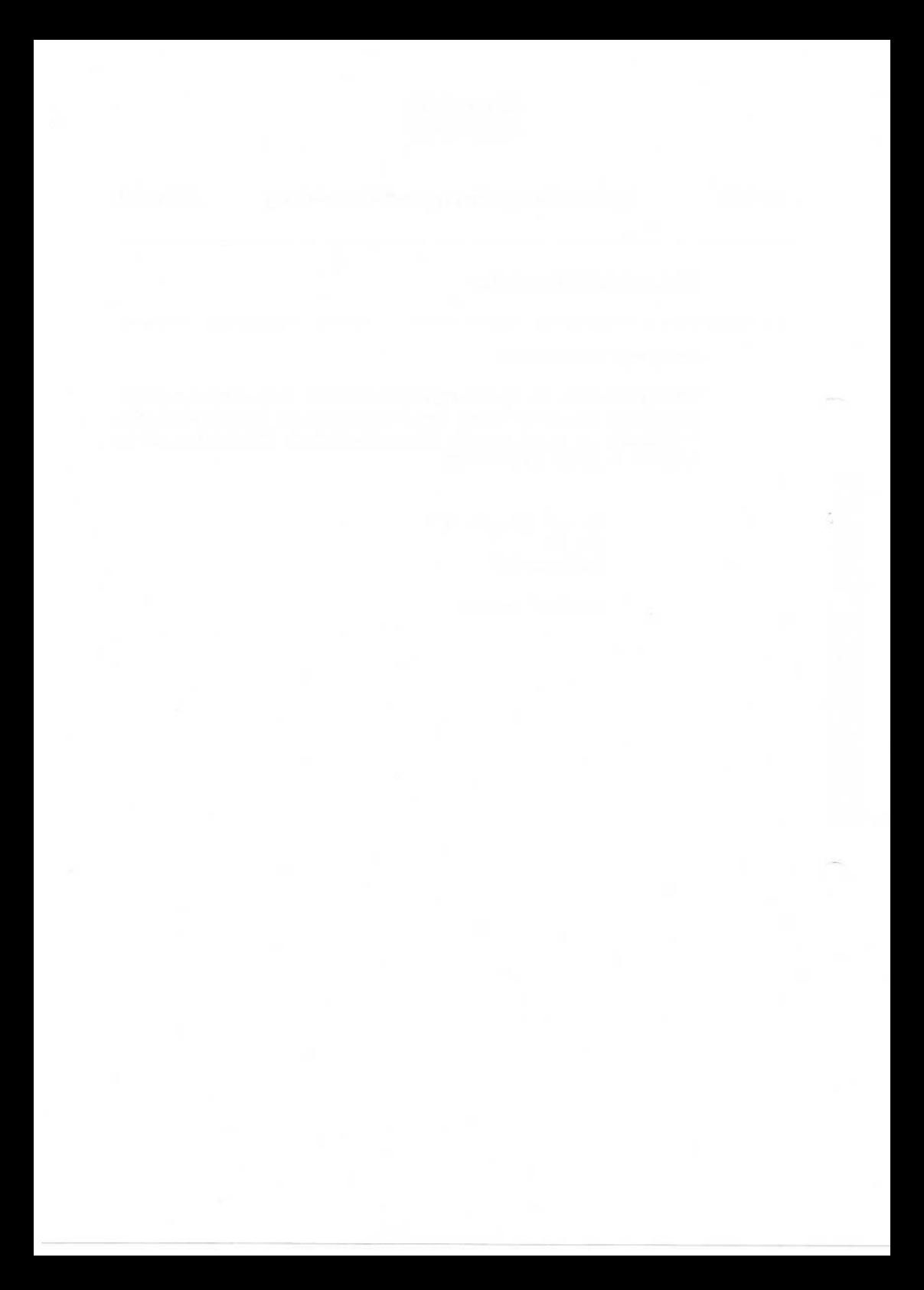

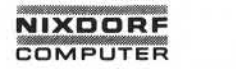

# **Inhaltsverzeichnis**

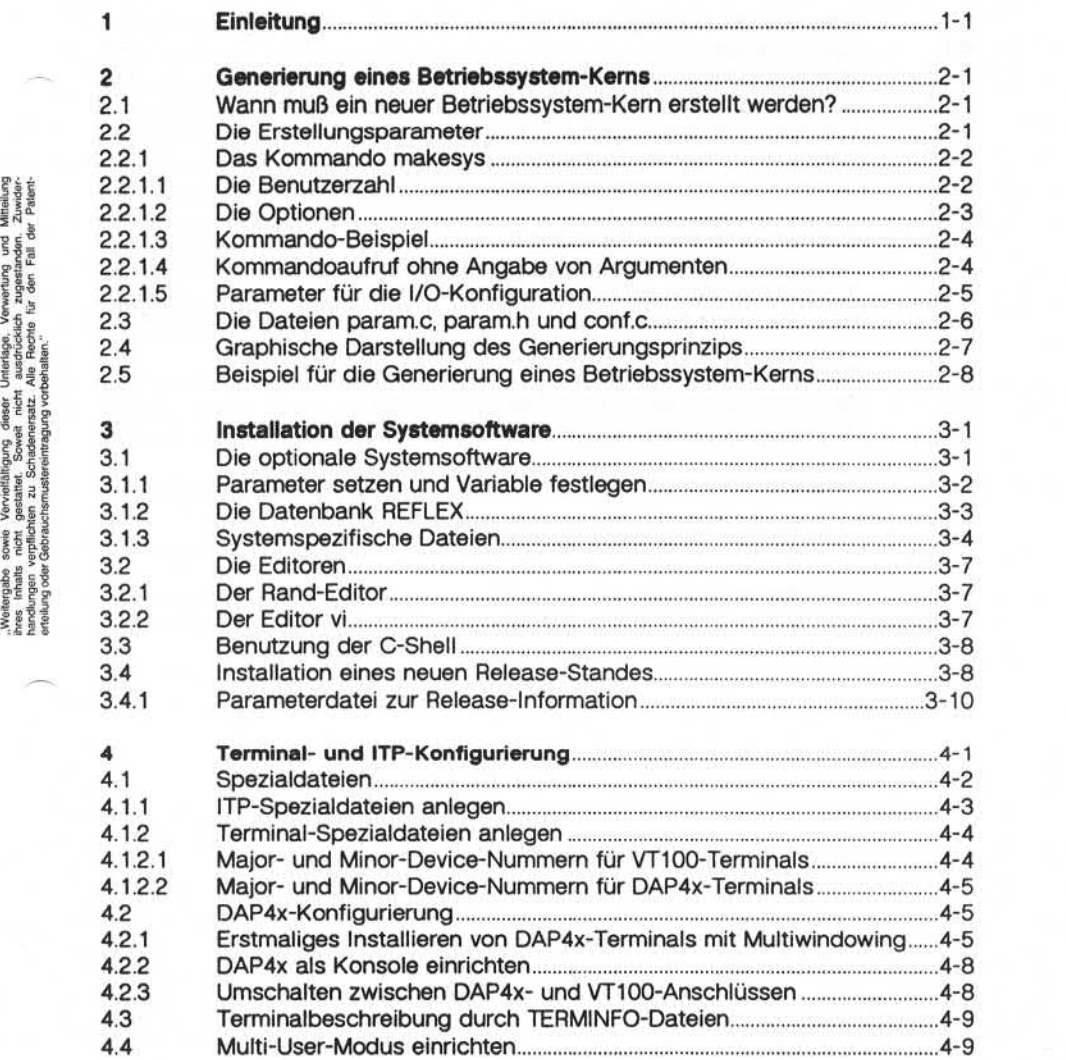

# **Inhaltsverzeichnis**

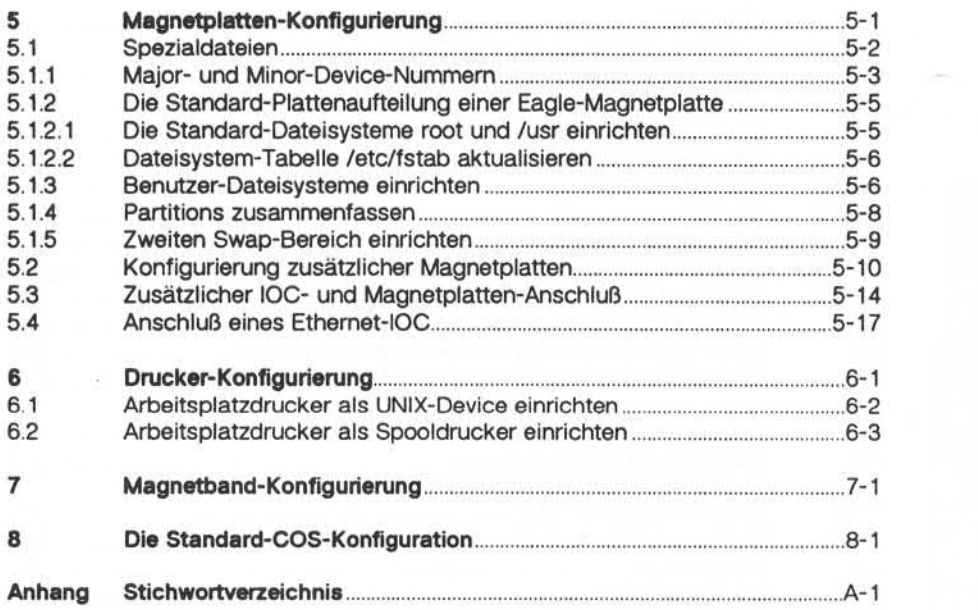

#### **NIXDORF COMPUTER**

## Einleitung

#### $\mathbf{1}$ Einleitung

Diese Beschreibung richtet sich an den Systemspezialisten, der für die Konfiguration und Systemgenerierung der TARGON /35 verantwortlich ist Unabdingbare Voraussetzung für das Verständnis ist neben fun diertem UNIX-Wissen (UNIX ist ein eingetragenes Warenzeichen der Bell Laboratories) Kenntnis des Handbuches "Systemadministration".

Gliederung des Handbuches

Das Handbuch hat folgenden Aufbau:

#### **s Generierung eines Betriebssystem-Kerns**

Dieser Teil

- beschreibt den Ablauf einer Kern-Generierung anhand eines Beispiels,
- erläutert die Erstellungsparameter und
- führt auf, wann ein neuer Betriebssystem-Kern erzeugt werden muß.

#### **« Installation der Systemsoftware**

In diesem Kapitel erhalten Sie Informationen für den Einsatz der

- Sprachen,
- Tools,
- Editoren Rand und vi sowie
- Hinweise zur Installation eines neuen Release-Standes.

#### **» Terminal- und ITP-Konfigurierung**

Dieses Kapitel befaßt sich mit der Konfigurierung der

- Intelligenten Terminal-Prozessoren (ITP) und
- der Konfigurierung der Terminals VT100 und DAP4x.

**1**

#### **Seite 1-2 System-Konfigurierung und Generierung 1.11.86**

# **Einleitung**

#### **« Magnetplatten-Konfigurierung**

Inhalt dieses Kapitels sind Informationen zur

- Standard-Plattenaufteilung,
- Einrichtung der Dateisysteme und
- Installation zusätzlicher Magnetplatten und Input/Output-Controller.

#### **» Drucker-Konfigurierung**

Hier erfahren Sie,

- welche Drucker eingesetzt werden können,
- wie ein Arbeitsplatzdrucker als UNIX-Device angesprochen werden kann und
- wie ein Arbeitsplatzdrucker als Spooldrucker eingerichtet wird.

#### **Magnetband-Konfigurierung**

Alle für die Magnetband-Konfigurierung wesentlichen Informationen sind in diesem Kapitel enthalten.

#### **« Die Standard-COS-Konfiguration**

In diesem Teil des Handbuches sind

- die Standard-Parameter der COS-Frames D und 1 und
- die UIB-Parameter für das Standard-Magnetplattenlaufwerk Fujitsu Eagle

dargestellt.

#### **■« Anhang**

Der Anhang enthält ein Stichwortverzeichnis.

# **NIXDORF COMPUTER**

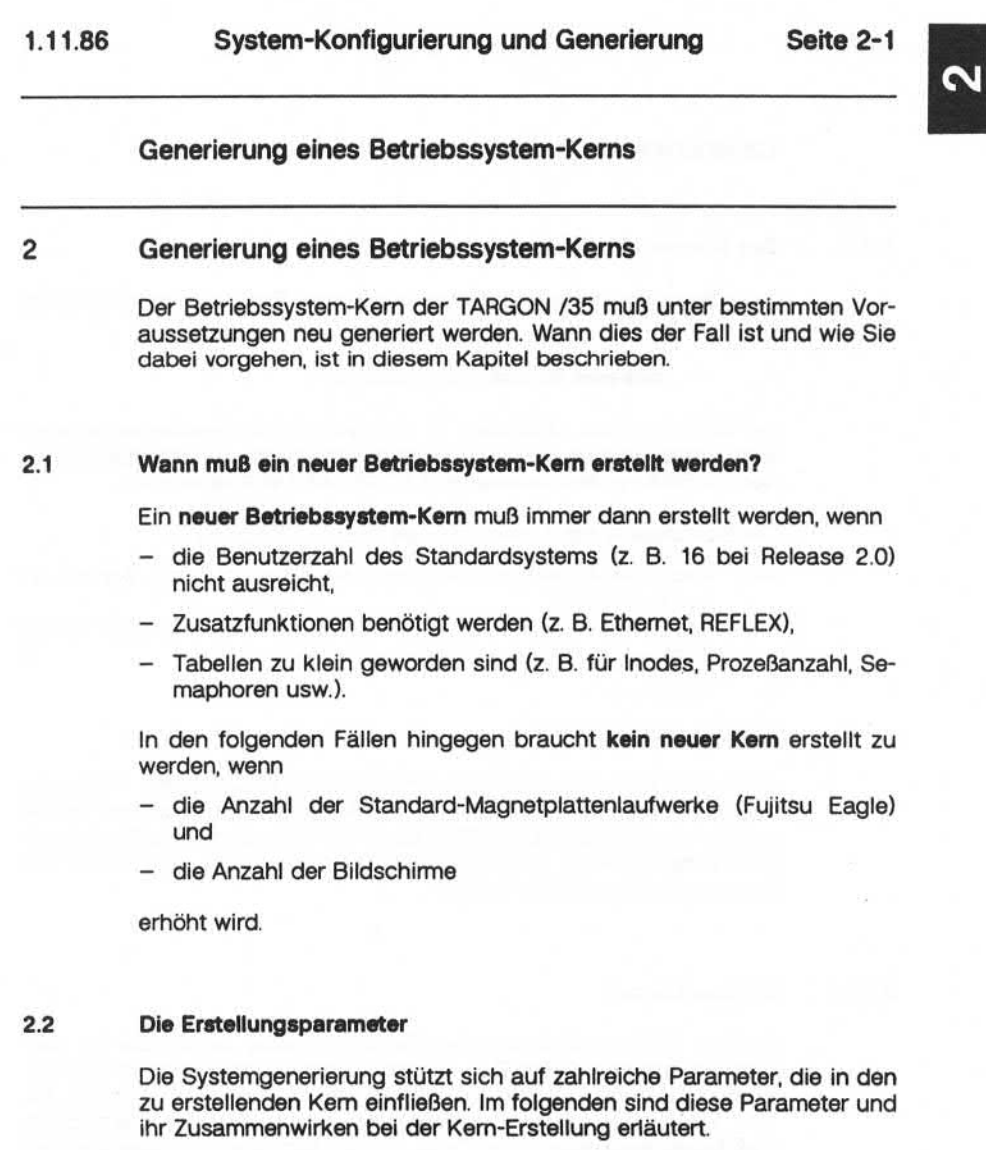

**2.2**

#### **2.2.1 Das Kommandomakesys**

Hauptkomponente bei der Generierung eines Betriebssystem-Kems ist das Kommando

#### **makesys** *Benutzerzahl Optionen*

mit dem der neue UNIX-Kem in dem Verzeichnis **/sys/kemel** erzeugt wird. Dabei werden die angegebenen Argumente *Benutzerzahl Optio nen* zur Bildung des Dateinamens **TOS35-XXO.VER** verwendet.

Die Bestandteile des Namens haben folgende Bedeutung:

- XX Maximale Anzahl an Benutzern, die gleichzeitig am System ar beiten können; von diesem Parameter hängen sämtliche Berechnungen für die Tabellen in der Datei param.c ab.
- O Optionen
- VER Versionsnummer

Auch der Name des Standardkerns (uname) **TOS35-16.std** leitet sich so aus der Standardkonfiguration der TARGON /35 mit maximal 16 Be nutzern ab (Release 2.0). **TOS35-16.std** ist ein Link auf das Betriebssy stem **/wmunix**, einem (fast) normalen C-Programm (s. "Beispiel für die Generierung eines UNIX-Kerns").

#### **2.2.1.1 Die Benutzerzahl**

In einer Binär- Auslieferung des Betriebssystems zeigen die im Ver zeichnis **/sys/kemel/ITPOBJS** liegenden Dateien **itpXX.o**an, mit wievielen Benutzern das System gleichzeitig arbeiten kann (XX = 16, 32, 64, 128 usw.). Das Programm **makesys** sucht sich im Verzeichnis **/sys/kemel** automatisch die Datei mit der höchsten Benutzerzahl her aus und bindet sie bei der Generierung ein.

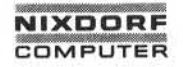

# **1.11.86 System-Konfigurierung und Generierung Seite 2-3**

 $\mathbf{N}$ 

# **Generierung eines Betriebssystem-Kerns**

#### **2.2.1.2 Die Optionen**

Die Anwendung bestimmter Funktionen muß im Betriebssystem-Kem vorgesehen sein. Hierzu stehen Ihnen folgende Optionen zur Verfü gung, die Sie beim Kommando **makesys** angeben können:

- N Networking Software Package (Ethernet)
- Q Dateisystem Quotas
- D Debugger

Da diese Option zu einer erheblichen Vergrößerung des Kems führt, sollte sie nur nach Rücksprache mit dem zuständigen Nix dorf-Mitarbeiter benutzt werden.

VER Version

Fehlt diese Option, so wird die Versionsnummer aus dem Tages datum und einem Buchstaben gebildet, der bei jedem Aufruf des Kommandos **makesys** durch den nächsten Buchstaben des Al phabets ersetzt wird, z. B. 0710a, 0710b usw.

Die Reihenfolge, in der die Optionen angegeben werden, ist beliebig.

#### **2.2.1.3 Kommando-Beispiel**

Es soll ein Betriebssystem-Kem unter Berücksichtigung der Parameter

- 32 Benutzer
- Konfigurierung der Datei Quotas
- $-$  VER = test1

erzeugt werden. Das Kommando lautet:

#### **makesys 32 Q VER=test1**

Der erstellte Kern trägt den Namen

**TOS35-32Q.test1**

und ist in der Datei **/sys/kemel/TOS35-32Q.test1** gespeichert.

## **2.2.1.4 Kommandoaufruf ohne Angabe von Argumenten**

Wenn alle oder die meisten Betriebssystem-Kerne mit derselben Konfi guration erstellt werden, können Sie die Argumente in eine besondere Datei MAKESYS schreiben. Auf diese Datei greift dann das Kommando **makesys** bei jedem Aufruf zu und entnimmt die dort eingetragenen Da ten.

Beispiel für die Anlage einer MAKESYS-Datei:

## **echo "32 Q" > MAKESYS**

**Achtung:**

Der alte MAKESYS-Dateiinhalt wird überschrieben!

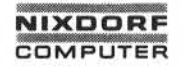

# **1.11.86 System-Konfigurierung und Generierung Seite 2-5**

 $\mathbf{N}$ 

## **Generierung eines Betriebssystem-Kerns**

## **2.2.1.5 Parameter für die I/O-Konfiguration**

Die I/O-Konfiguration der TARGON /35 wird durch eine Reihe von Pa rametern gesteuert, die bei der Kompilierung von **conf.c** aus der Datei **/sys/kemel/CONF** gelesen werden. Abhängig von der Konfiguration müssen folgende Parameter gesetzt sein:

- -DLP Drucker-Treiber (Zeilendrucker)
- -DTWOSWAP Swapping auch auf Treiber 1, Partition b zulässig
- -DTB Graphiktablett-Treiber
- -DBK Berknet-Treiber
- -DXT 5620-Treiber
- -DNPTY=XX Pseudo-Terminals (Standardwert = 32)

Beispiel für die Anlage der Datei **CONF:**

#### **echo "-DLP -DTWOSWAP" > CONF**

#### **Achtung:**

Der alte CONF-Dateiinhalt wird hierbei überschrieben'

**2.2.1.5**

#### **2.3 Die Dateien param.c, param.h und conf.c**

Folgende für die System-Konfigurierung und Generierung wichtigen Parameter werden in den Dateien **param.c, param.h, conf.c** zur Verfü gung gestellt:

#### **param.c**

NPROC Maximale Anzahl von Prozessen, die zur gleichen Zeit ab laufen:

20 + 16 x MAXUSERS

#### **Hinweis:**

Der Parameter "MAXUSERS" entspricht dem Parameter "XX" in **makesys.**

NINODE Maximale Anzahl Inodes, die gleichzeitig aktiv sind

NFILE Anzahl gleichzeitig geöffneter Dateien

#### **param.h**

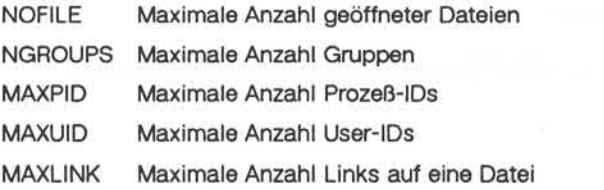

#### **conf.c**

Diese Datei enthält die' Magnetplattenbeschreibung und Treibertabel len.

#### **Achtung:**

Änderungen sollten nur in der Datei **/sys/conf/conf.c** durchgeführt wer den!

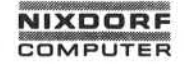

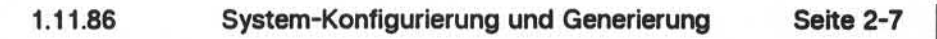

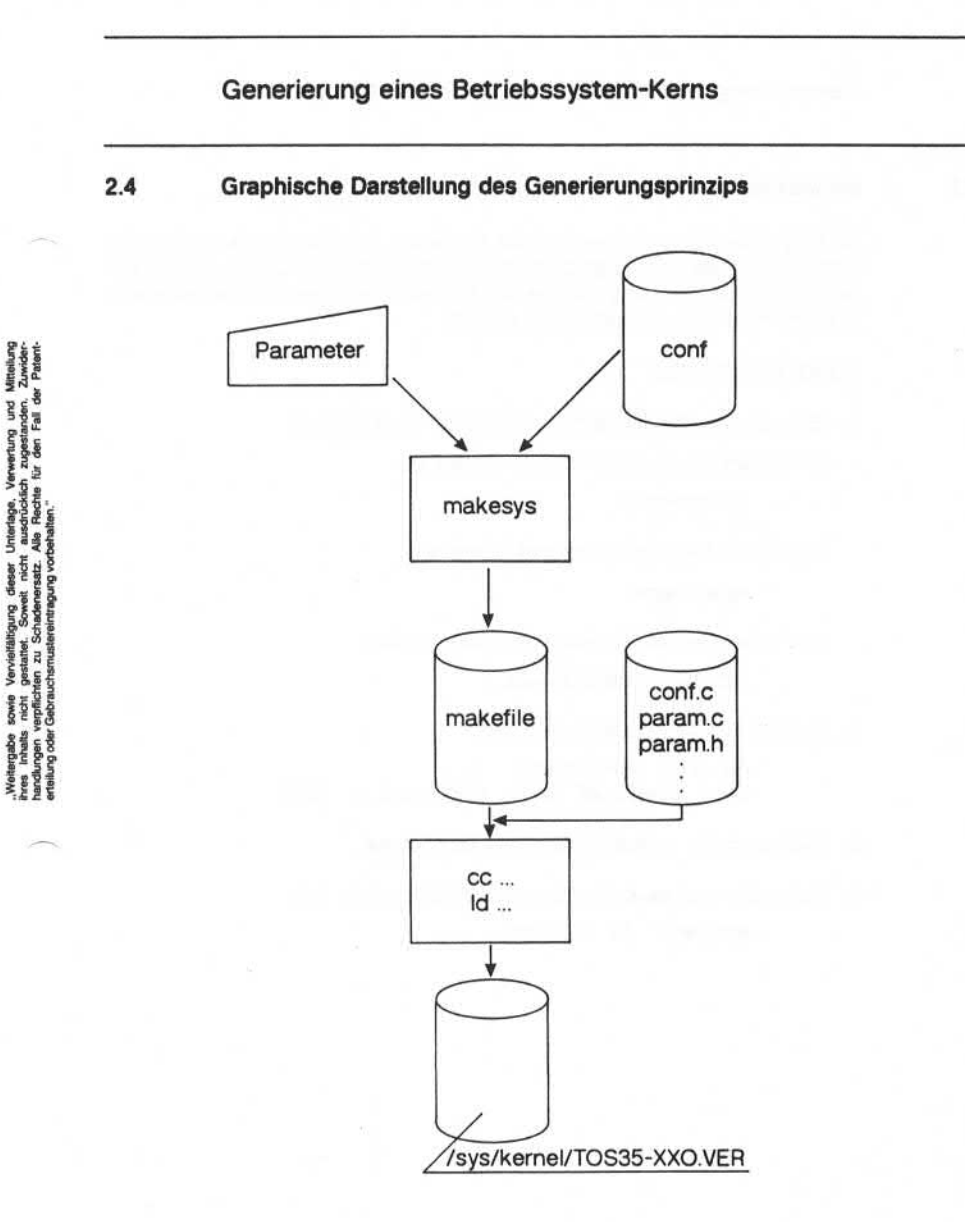

#### **2.5 Beispiel für die Generierungeines Betriebssystem-Kems**

An folgendem Beispiel werden die einzelnen Arbeitsschritte, die bei der Erstellung eines Betriebssystem-Kerns erforderlich sind, aufgeführt. An laß für die Generierung des neuen Betriebssystem-Kems sei eine ver änderte maximale Benutzerzahl von 32.

#### VORGEHENSWEISE:

- 1. Bringen Sie das System in den Single-User-Modus.
	- a) Geben Sie das Kommando **shutdown.**

#### **shutdown 0**

b) Führen Sie das Kommando **sync** aus.

#### **sync ; sync**

c) Prüfen Sie das Dateisystem **root** mit **fsck.**

#### **/etc/fsck /dev/rdisk0a**

2. Sichern Sie das Dateisystem **root.**

**dd if = /dev/rdisk0a \**  $of = /dev/rmt$ **Ø** bs = 10k count = 2000

- 3. Wechseln Sie in das Verzeichnis **/sys/kemel.**
- 4. Rufen Sie **makesys** mit den neuen Parametern auf.

**makesys 32 VER=01**

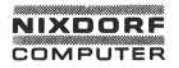

- 5. Installieren Sie den neuen Kem.
	- a) Sichern Sie den alten Kern.
		- **mv /vmunix /oldvmunix**
	- b) Testen Sie den neuen Kern mit dem Kommando **reboot reboot -a**
	- c) Linken oder kopieren Sie den neuen Kem nach **/vmunix. In /sys/kemel/TOS35-32.01 /vmunix**
- 6. Booten Sie das System mit dem Kommando **reboot** neu.

Damit ist der neue Betriebssystem-Kem aktiviert.

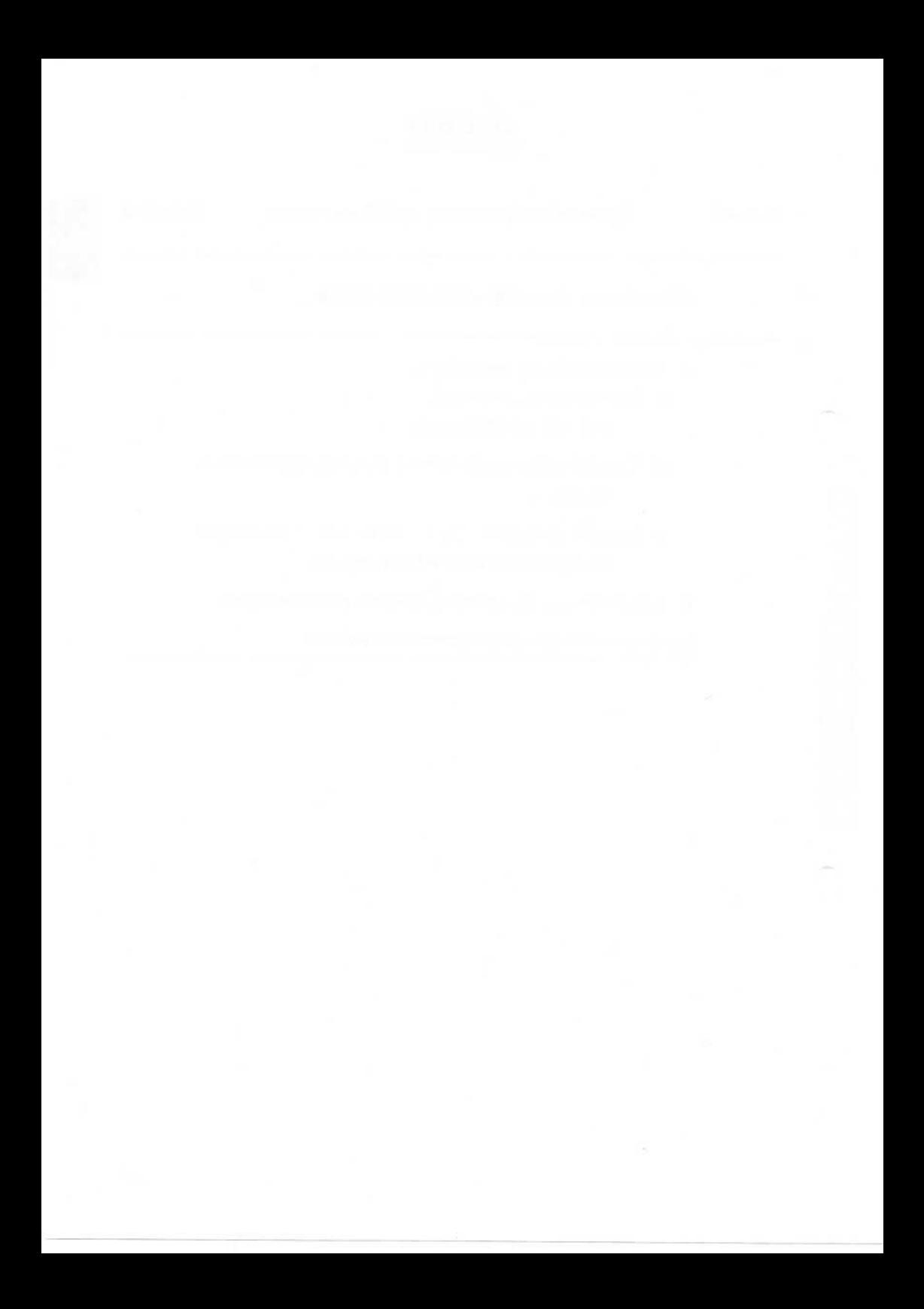

# **NIXDORF COMPUTER**

# **1.1 1.86 System-Konfigurierung und Generierung Seite 3-1**

#### **Installation der Systemsoftware**

#### 3 **Installation der Systemsoftware**

Dieses Kapitel enthält Informationen zur Installation der Sprachen, Tools und Editoren. Außerdem erfahren Sie, was bei der Umstellung auf einen neuen Release-Stand zu beachten ist

#### $3.1$ **Die optionale Systemsoftware**

Die optionale Systemsoftware umfaßt

- **um** die Sprachen
	- FORTRAN
	- Pascal
- » die Tools
	- FMS, HMS, MCS
	- RMS
	- $-$  REFLEX
	- Precompiler

und steht auf drei Magnetbändern zur Verfügung (je 1 Band für die Sprachen, 1 Band für die Tools), die mit **cpio -imduvB < /dev/rmtO** ein gelesen werden müssen.

Der Plattenbedarf beträgt für:

- FORTRAN 4580 Blöcke bzw. ca. 2,4 Mbyte, 29 Dateien
- Pascal 2040 Blöcke bzw. ca. 1,1 Mbyte, 12 Dateien

die Tools 17390 Blöcke bzw. ca. 7,9 Mbyte.

Aus Platzgründen empfiehlt es sich, die Tools nicht unter /usr einzubin den, sondern z. B. unter **/u2.**

Ausführliche Informationen zur Implementierung finden Sie für jedes Tool in der entsprechenden Tool-Beschreibung. Im folgenden werden daher nur die wichtigsten Parameter und Variablen aufgeführt.

**3.1**

#### **Installation der Systemsoftware**

#### **3.1.1 Parameter setzen und Variable festlegen**

In der Datei **/etc/profile** müssen folgende Parameter gesetzt werden:

**DBROOT=frei wählbar**

**HIF=\$DBROOT/fms**

**PRECOMP=\$DBROOT/precomp**

Unter \$HIF werden die Komponenten FMS, HMS, MGS und RMS, unter **\$PRECOMP** die Precompiler und unter **\$DBROOT** die Datenbank RE FLEX eingelagert. \$DBROOT darf maximal 15-stellig sein.

Die Variable **\$PATH** muß folgende Angaben enthalten:

#### **\$HIF/bin:\$PRECOMP:\$DBROOT/vdn/bin**

**Hinweis:**

Bei der Anwendung von REFLEX werden auch Dateien unter **/usr/wrk** angelegt.

Zusätzlich zu diesen Festlegungen müssen die Pfadnamen für die Ver waltungsdateien von Texten, Masken usw. entweder in der Datei **/etc/profile** für alle Benutzer oder in der Datei **/.profile** pro Benutzer gesetzt werden. Die Variablen sind:

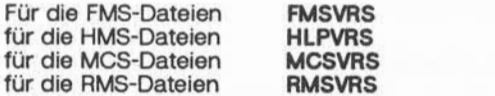

Wenn das System installiert ist, sollte eine Kopie vom neuen Betriebs system mit **cpio** oder **tar** erstellt werden.

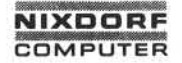

# **1.11.86 System-Konfigurierung und Generierung Seite 3-3**

**Installation der Systemsoftware**

#### **Die Datenbank REFLEX**  $3.1.2$

Wenn die Datenbank REFLEX eingesetzt werden soll, muß ein neuer Betriebssystem-Kem generiert werden. Die notwendigen Konstanten müssen hierfür in der Datei **param.c** zur Verfügung stehen:

Die Anzahl der Prozesse pro UNIX-Benutzer ist wie folgt zu setzen:

# **# defineM AXUPROC>= (Max.Anz.DB-AnwenderproDB-System♦ 8) \* (Anzahl gestarteter DB-Systeme)**

Die Semaphoren-Konstanten unterliegen folgenden Bedingungen:

**# define SEMMNI >= 3 ♦ (Anzahl gestarteter DB-Systeme)**

**\* # define SEMMSL >= Max. Anzahl DB-Anwenderpro DB-System \*** *2*

**# define SEMMNS >= 3 ♦ (Anzahl gestarteter DB-Systeme) ♦**

**(Max. Anzahl DB-Anwender pro DB-System + 2)** 

Bei 32 Benutzern werden folgende Werte empfohlen:

**# define MAXUPROC40**

**# define SEMMNI 12**

**# define SEMMSL 35**

**# define SEMMNS 420**

**# define SEMUNE3**

Pro Datenbank-System werden außerdem zwei "Shared-Data-Segmente" benötigt. Die Größe des Pufferpool-Segmentes ist abhängig vom Parameter **max\_\_puffer** bei **startrds.** Jeder Puffer ist 4 KB groß. Das Segment für die globalen Daten belegt ca. 200 KB. Pro Datenbank wird eine Message-Queue angelegt.

#### **Installation der Systemsoftware**

#### **3.1.3 SystemspezifischeDateien**

Die folgende Beschreibung enthält Informationen zu einzelnen Dateien, die für die Installation von Bedeutung sind.

/etc/gettydefs Die Übertragung ist auf 8-Bit, 2 Stopbits, noparity gesetzt.

> Die Einträge 300, 1200, 2400, 9600 und 19200 werden zum Anschluß eines DAP4x-Terminals direkt am ITP-Ausgang bzw. über ein Modem verwendet. Die Einträge 300v, 1200v, 2400v, 9600v dienen dem Anschluß ei nes Terminals über den Datenmultiplexer DMX.

/etc/fstab Auf dem Installationsband sind nur die Datei systeme **root** und **/usr** in **/etc/fstab** eingetra gen. Diese Einträge sollten aktualisiert wer den, bevor das System neu hochgefahren wird, da sonst nur **root** und **/usr** ... gemountet" sind (s. "Dateisystem-Tabelle fstab aktualisieren").

/etc/rc In diesem Shell-Script sind die folgenden Ein träge ggf. anzupassen:

**/etc/shutdown).**

**Accounting** Die Einträge zum Starten des Accounting sind vorbereitet. Zur Aktivierung müssen le diglich die Kommentarzeichen "#" entfernt werden (vgl. auch **/usr/lib/crontab** und

System Activity Reports (SAR) Die Einträge zum Starten des (SAR) sind vor

bereitet. Zur Aktivierung müssen lediglich die Kommentarzeichen "#" entfernt werden (vgl. auch **/usr/lib/crontab).**

# NIXDORF **COMPUTER**

က $\mid$ 

# **Installation der Systemsoftware**

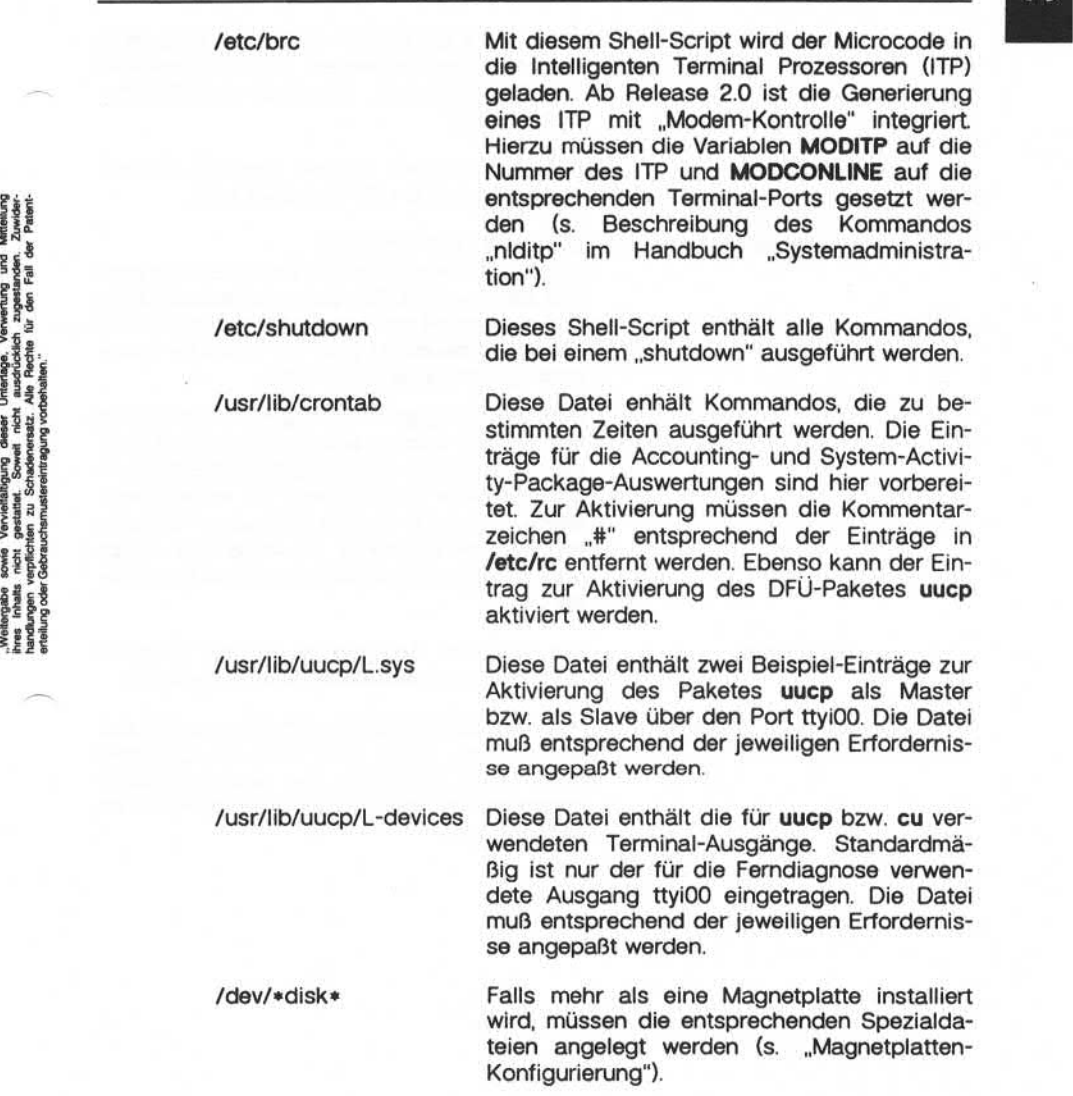

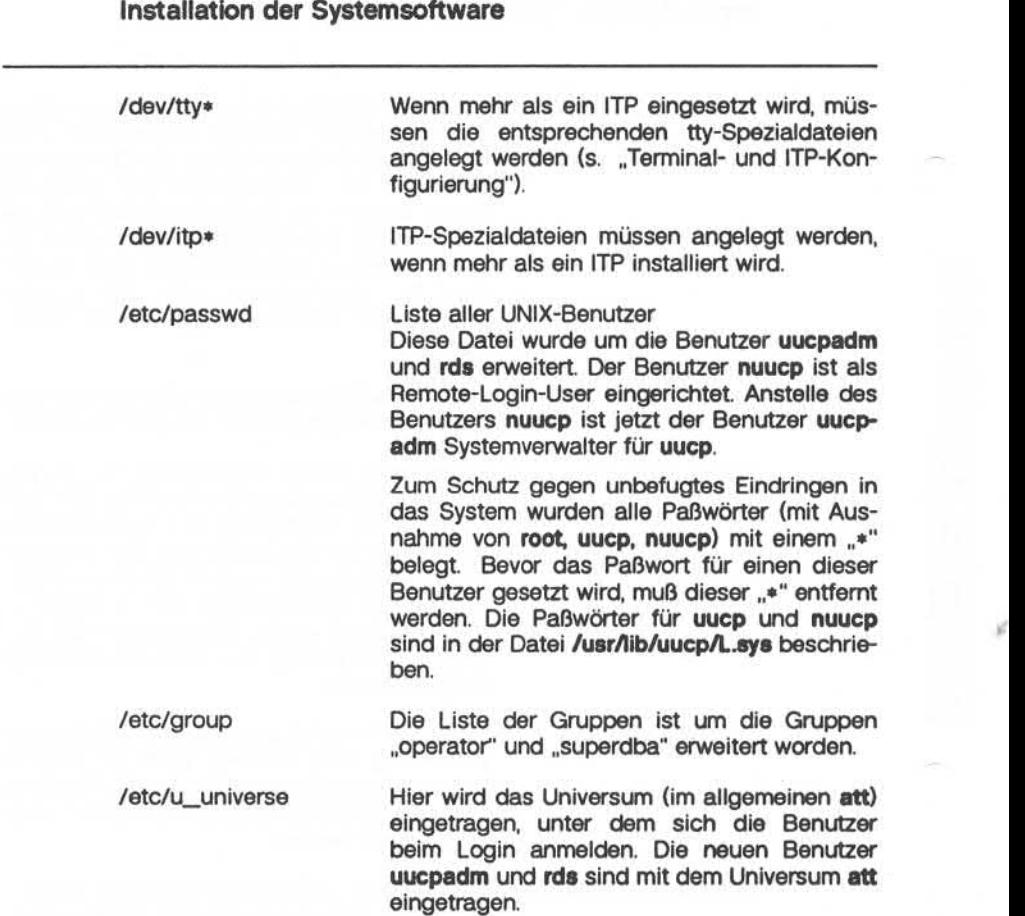

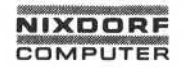

# 1.11.86 System-Konfigurierung und Generierung Seite 3-7

#### Installation der Systemsoftware

#### **Die Editoren**

Beim Einsatz der Editoren Rand und vi ist darauf zu achten, daß die TERM-Variablen in der Datei **/etc/ttytype** korrekt gesetzt sind. Entspre chend dieser Variablen holt sich der Editor die Informationen über das Terminal aus der TERMINFO-Datei (siehe "Terminalbeschreibung durch TERMINFO-Dateien"). 3.2 Die Editoren<br>
Beim Einsatz der B<br>
TERM-Variablen in<br>
chend dieser Variablen<br>
TERMINFO-Dateien<br>
TERMINFO-Dateien<br>
San der T<br>
Schnittstellen bedium keine Gültigkeit.<br>
Auf der Konsole I<br>
Schnittstellen bedium bedium bediu

Auf der Konsole können Sie die Editoren nur über ihre Standard-Schnittstellen bedienen. Die Funktionstasten der Editoren haben hier

#### **Der Rand-Editor**

Der Rand-Editor benötigt ein eigenes Verzeichnis für temporäre Ar beitsdateien. Dieses Verzeichnis **Ämp/etmp** ist bei der ausgelieferten Betriebssystem-Version angelegt und muß vorhanden sein (Protection 777).

Der Aufruf für den Rand-Editor lautet **e.**

#### **Wk»Der Editor vi**

Für Anwender, die unter Berkeley und Boume-Shell arbeiten, muß fol gender Eintrag in ihrer Datei .profile vorgenommen werden:

. /etc/vi.profile (Punkt Blank /etc/vi.profile) stty erase ~H intr ~C crterase crtbs

Damit wird die Tastenbelegung für den Editor vi geladen. Beachten Sie bei dem Eintrag, daß für ~H und ~C die entsprechenden Controlcodes stehen müssen. Die Eingabefolge im Editor vi hierfür ist **CTRL r** bzw. **CTRLr-C.**

#### **Installation der Systemsoftware**

#### $3.3$ Benutzung der C-Shell

Für Anwender, die mit der C-Shell arbeiten wollen, muß unter ihrem Home-Verzeichnis ein entsprechender Eintrag in der Datei Jogin erfolgen. Abhängig davon, ob Sie unter att oder ucb arbeiten, lautet die Eingabe:

att: stty erase ~H intr ~C echoe

uch: stty erase ~H intr ~C crterase crtbs

#### Installation eines neuen Release-Standes 34

Wenn bei einer bestehenden Installation Änderungen vorgenommen wurden, müssen diese Änderungen vor dem Einspielen eines neuen Release-Standes gesichert werden, damit sie im Anschluß daran nachvollzogen werden können. Folgende Dateien sollten Sie bei der Sicherung berücksichtigen:

/etc/brc /etc/cshinit.att /etc/cshinit.ucb /etc/dumpdates /etc/fstab /etc/gettydefs /etc/group /etc/inittab /etc/passwd /etc/profile /etc/rc /etc/security /etc/shutdown /etc/termcap /etc/terminfo /etc/ttytype /etc/u universe

/.profile

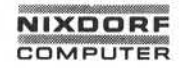

# **1.11.86 System-Konfigurierung und Generierung Seite 3-9**

#### **Installation der Systemsoftware**

/usr/lib/crontab /usr/lib/uucp/Lcmds /usr/lib/uucp/L-devices /usr/lib/uucp/Lsys /usr/lib/uucp/USERFILE

/dev/\*disk\* /dev/tty\*

Nur, wenn Ethernet installiert ist:

/etc/ftpusers /etc/hosts /etc/hosts.equiv /etc/networks /etc/protocols /etc/rc.local /etc/services

Die gesicherten Dateien können nach der Installation des neuen Relea se-Standes jedoch nicht einfach zurückkopiert werden, sondern müs sen einzeln geprüft und die sich ergebenden Änderungen in die ent sprechenden neuen Dateien eingefügt werden.

Auch die optionale Software, wie z. B. FORTRAN und Pascal, die auf gesonderten Bändern ausgeliefert wurden, müssen vor der Installation eines neuen Release-Standes gesichert und anschließend wieder in das System eingespielt werden.

Beachten Sie bitte, daß nach der Installation eines neuen Release-Standes in den Spoolerdateien nur die Default-Werte eingetragen sind.

က $|$ 

## **Installation der Systemsoftware**

#### **3.4.1 Parameterdatei zur Release-Information**

Die Parameterdatei **/etc/relinfo** wurde zu Ihrer Information eingeführt Hier erfahren Sie

- welche Komponenten
- welches Release
- welche Patch-Nummern
- welches Freigabedatum

sich auf der Anlage befinden. Diese Informationen werden durch Instal lations-Tools automatisch aktualisiert.

Der Satzaufbau der Datei ist wie folgt:

<Release-Nummer>:<Datum des Einsatzes>:<Patch-Nummer>:<Anmerkung>

# **NIXDORF COMPUTER**

# **Terminal- und ITP-Konfigurierung**

# **Terminal- und ITP-Konfigurierung**

Dieses Kapitel befaßt sich mit der Konfigurierung der Intelligenten Ter minal-Prozessoren und der Bildschirmarbeitsplätze.

Zunächst ist die Konfigurierung zusätzlicher Intelligenter Terminal-Pro zessoren und der daran angeschlossenen Terminals beschrieben.

Im Anschluß daran werden Sie ausführlich über die Installation von DAP4x-Terminals mit Multiwindowing informiert. Sie erfahren,

- welche Dateien bei der Erstinstallation von DAP4x-Terminals geändert werden müssen
- wie Sie zwischen DAP4x- und VT100-Anschlüssen umschalten
- wie Sie ein DAP4x-Terminal als Konsole betreiben
- wie Sie den Multi-User-Modus einrichten und
- auf welche Weise die Terminals durch TERMINFO-Dateien beschrie-
### **4.1 Spezialdateien**

Für jedes am System angeschlossene Gerät muß im Verzeichnis **/dev** ein Eintrag vorhanden sein, eine sogenannte Spezialdatei (special file), die eine eindeutige Verbindung zwischen einem Hardware-Gerät und dem zugehörigen Gerätetreiber herstellt

Vorgenommen werden diese Einträge mit dem Kommando **mknod:**

### **/etc/mknod** *Spezialdatei* **b|c** *Major Minor*

Die Befehlskomponenten haben folgende Bedeutung:

Spezialdatei Name der Spezialdatei, die angelegt werden soll.

b|c Angabe, ob es sich um ein block- **(b)** oder zeichenorien tiertes (c) Gerät handelt.

- Major Mit Hilfe der Major-Device-Nummer spricht der Betriebssystem-Kem den zuständigen Gerätetreiber an.
- Minor Mit Hilfe der Minor-Device-Nummer identifiziert der Trei ber das Einzelgerät.

Wird das System durch den Anschluß zusätzlicher Intelligenter Termi nal-Prozessoren erweitert, muß für jeden neuen ITP und jedes daran angeschlossene Terminal eine Spezialdatei angelegt werden. Darüber hinaus ist es erforderlich, für jedes Terminal, das einen Getty-Prozeß beansprucht, die entsprechenden Einträge in den Dateien **/etc/inittab, /etc/ttytype** und **/etc/jtp[O-5]\_ virtty** vorzunehmen. Diese Arbeiten sind in den folgenden Abschnitten beschrieben.

# 1.1 1.86 System-Konfigurierung und Generierung Seite 4-3

# Terminal- und ITP-Konfigurierung

### $4.1.1$ **ITP-Spezialdateien anlegen**

Die Spezialdateien für Intelligente Terminal-Prozessoren sind zeichen orientierte Dateien. Die Major-Device-Nummer ist konfigurationsabhän gig und für alle ITPs zur Zeit **1.**

Die Minor-Device-Nummern werden in aufsteigender Reihenfolge, be ginnend mit 0 für den ersten ITP, vergeben. Die Minor-Device-Nummer kann nicht über der maximal möglichen ITP-Anzahl (zur Zeit 6 ITPs) liegen. France of the Marine Hotel City den ersten in P, vergeben. Die generalistischen Einer ausweise der Speziel kann nicht über der maximal möglichen ITP-Ar<br>
Einer State in der Kann nicht über der maximal möglichen ITP-Ar<br>
Fran

Das folgende Beispiel zeigt die Anlage der Spezialdatei für den ITP 1.

**4.1.1**

### **4.1.2 Terminal-Spezialdateien anlegen**

### **4.1. 2.1 Major- und Minor-Device-Nummem für VT100-Terminals**

An jeden ITP können 16 Terminals angeschlossen werden, für die pro ITP 16 Spezialdateien erzeugt werden müssen. Die Major-Device-Nummer ist konfigurationsabhängig für alle VT100-Terminals (ohne Multiwindowing) 5.

Die Minor-Device-Nummem beginnen mit 0 für das erste Terminal (ttyiOO),1 für das zweite Terminal usw.

Die folgende Tabelle zeigt die Konfiguration von VT100-Terminals:

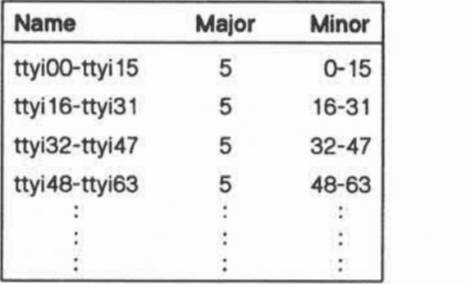

Die Minor-Device-Nummer darf die maximal mögliche Konfiguration nicht übersteigen. Zur Zeit umfaßt sie 96 Terminals, d. h. 16 Terminals pro ITP.

Das folgende Beispiel zeigt die Anlage der zeichenorientierten Spezial datei für das Terminal 16, das am Port 0 des ITP 1 angeschlossen ist:

### **/etc/mknod /dev/ttyi16 c 5 16**

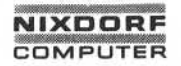

# **1 .1 1 .86 System-Konfigurierung und Generierung Seite 4-5**

### **Terminal- und ITP-Konfigurierung**

### **4.1.2.2 Major- und Minor-Device-Nummem für DAP4x-Terminals**

Für DAP4x-Terminals mit Multiwindowing gibt es neben den variieren den Minor-Device-Nummem auch unterschiedliche Major-Device-Nummem, da die Sub-Kanäle mitberücksichtigt werden müssen. Die Be schreibung des Kommandos **probenewitp** im Handbuch "Systemadministration" gibt genaue Anweisungen, wie Sie die Major- und Minor-De vice-Nummem abfragen können.

### **4.2 DAP4x-Konfigurierung**

Die Standard-Konfiguration des Betriebssystemstandes 2.0 umfaßt ei nen ITP mit 15 Bildschirmen (tty010-tty150). Ttyi00 ist dabei standardmäßig für uucp und die Ferndiagnose reserviert. Für diese Ausstattung sind alle Parameter und Dateien entsprechend gesetzt, so daß Sie kei ne Eintragungen mehr vornehmen müssen. Damit Sie jedoch in der Lage sind, anfallende Änderungen, z. B. bei Installation von Fremd-Hardware, selbst vorzunehmen, sind die notwendigen Eintragungen im folgenden beschrieben.

### **4.2.1 Erstmaliges Installierenvon DAP4x-Terminalsmit Multiwindowing**

Folgende Arbeiten müssen bei der Erstinstallation der Bildschirme aus geführt werden:

1. Überprüfen der vorhandenen Spezialdateien

Es muß geprüft werden, ob für die gewünschte Installation sämtli che Spezialdateien angelegt sind. Weicht Ihre Installation von der Standard-Konfiguration ab, müssen weitere Spezialdateien mit dem Programm **/etc/mknod** bzw. **/etc/mkdap** erstellt werden.

Der Aufbau der tty-Bezeichnung ist ttynnx, wobei "nn" die Device-Nummer und x" die Nummer des virtuellen Bildschirms (0-7) bzw. die beiden Arbeitsplatzdrucker (p, q) angibt; d. h. die virtuellen Bild schirme eines DAP4x können mit **ttynn[0-7]** angesprochen werden, die Arbeitsplatzdrucker mit **ttynnp** und **ttynnq.**

2. Aktualisieren der Datei **/etc/inittab**

Wichtig sind die Angaben: runlevel (2. Parameter) und tty.

runlevel=3: Zeile wird nicht interpretiert (da runlevel 2 gewählt) runlevel=2: Zeile wird interpretiert

Namenskonventionen;

ttyiOl (für Arbeitsplätze im VT100-Modus) ttyO1O(für Arbeitsplätze mit Multiwindowing)

Beispiel:

1:2:respawn:/etc/getty -I tty010 9600 2:2:respawn:/etc/getty -I tty020 9600

**Hinweis:**

In der Datei **/etc/inittab** dürfen nicht mehrere Getty-Prozesse auf ei nen Kanal gelegt werden.

Bei virtuellen Kanälen entfällt lediglich die Option **-I.**

Das folgende Beispiel zeigt, wie Sie mit Hilfe des Editors **ed** die Da tei **/etc/inittab** ändern können.

Beispiel: ttyO2Oals DAP4x-Terminal aktivieren

**ed /etc/inittab** Editor aufrufen **8p** 02:3:.... Ausgabe der Zeile 8<br>.s/:3:/:2: <CR> Parameter ..3" durch Parameter "3" durch "2" ersetzen **w** Schreiben **q** Editor beenden **init q** nur im Multi-User-Modus /etc/inittab wird neu geladen

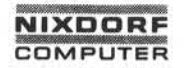

### 3. Aktualisieren der Datei **/etc/itp[0-5]\_virtty**

Hier müssen für jeden ITP diejenigen Terminals eingetragen werden, die als DAP4x mit Multiwindowing laufen. Für jedes Terminal wird nur der erste virtuelle Bildschirm (z. B. tty010) eingetragen. Die restlichen virtuellen Bildschirme (tty011 - tty017 und tty01p sowie ttv01g) werden automatisch verstanden.

Terminals, die nicht in dieser Datei eingetragen sind, werden ohne Multiwindowing betrieben.

Beispiel:

/dev/ttyO1O

/dev/ttyO2O

4. Aktualisieren der Datei **/etc/ttytype**

In dieser Datei steht für jedes Terminal die entsprechende TERM-Variable. Diese TERM-Variable ist abhängig vom benutzten Termi nal. Folgende Einträge sind möglich:

> **dap4x** DAP4X cons Konsole **vt1OO** VT100

### **Achtung:**

Dieser Parameter kann durch eine Eintragung im **/.profile** übersteu ert werden, d. h. wenn noch Einträge im **/.profile** vorhanden sind, müssen diese gelöscht werden.

5. Booten des Systems

Das System muß mit dem Kommando **reboot** neu gebootet werden.

**4.2.1**

### **DAP4x als Konsole einrichten 4.2.2**

Soll ein DAP4x-Terminal als Konsole betrieben werden, muß in den Da teien **/etc/ttytype** und **/.profile** die TERM-Variable **cons** gesetzt sein.

Die Einstellung in der Datei **/.profile** ist deshalb wichtig, weil die TERM-Variable nur aus dieser Datei geladen wird, wenn sich das Sy stem im Single-User-Modus befindet.

### **4.2.3 Umschalten zwischen DAP4x- und VT100- Anschlüssen**

Beim Umschalten von Terminalanschlüssen müssen die gleichen Datei en verändert werden, die auch bei einer Neuinstallation Einträge erhal ten: **Zetc/inittab, /etc/itp[0-51\_virtty** und **/etc/ttytype.** Beachten Sie, daß der Eintrag in der Datei **/etc/itp[0-5L\_virtty** gelöscht werden muß, wenn das Terminal im VT100-Modus laufen soll.

Auch in diesem Fall muß das System anschließend mit dem Komman do **reboot** gebootet werden.

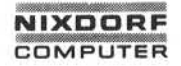

### **Terminalbeschreibung durch TERMINFO-Dateien** 4.3

Die unterschiedlichen Terminals sind in sogenannten TERMINFO-Datei en beschrieben. Dabei werden die Informationen für jeden Terminal-Typ getrennt in kompilierter Form gespeichert. Die Dateien liegen in dem Verzeichnis **/usr/lib/terminfo,** das abhängig von dem ersten Buch staben der Terminal-Kennung nochmals in Unterverzeichnisse aufge teilt ist:

> **/usr/lib/terminfo/d** DAP4x **/usr/lib/terminfo/v** VT100 **/usr/lib/terminfo/c** Konsole

Wie schon erwähnt, handelt es sich hierbei um Objekt-Dateien, die zu sammen mit noch fehlenden Unterverzeichnissen bei der Kompilierung durch das Programm **tic** erstellt werden.

Beispiel:

Die Datei /usr/lib/terminfo/NCAG.ti enthält den Source-Code für die Dateien dap4x und vt100. Durch den Programmaufruf tic NCAG.ti werden automatisch die Unterverzeichnisse /usr/terminfo/d und /usr/terminfo/v angelegt und die entsprechenden Objekt-Dateien dort gespei chert.

### **Muiti-User-Modus einrichten** 4.4

Bei der Auslieferung des Systems sind alle Terminals mit Ausnahme der Konsole in der Datei **/etc/inittab** mit runlevel 3 eingetragen. Um Terminals im Multi-User-Modus lauffähig zu machen, muß runlevel 2 eingetragen und die Tabelle mit dem Kommando **init q** neu gelesen werden.

**4.4**

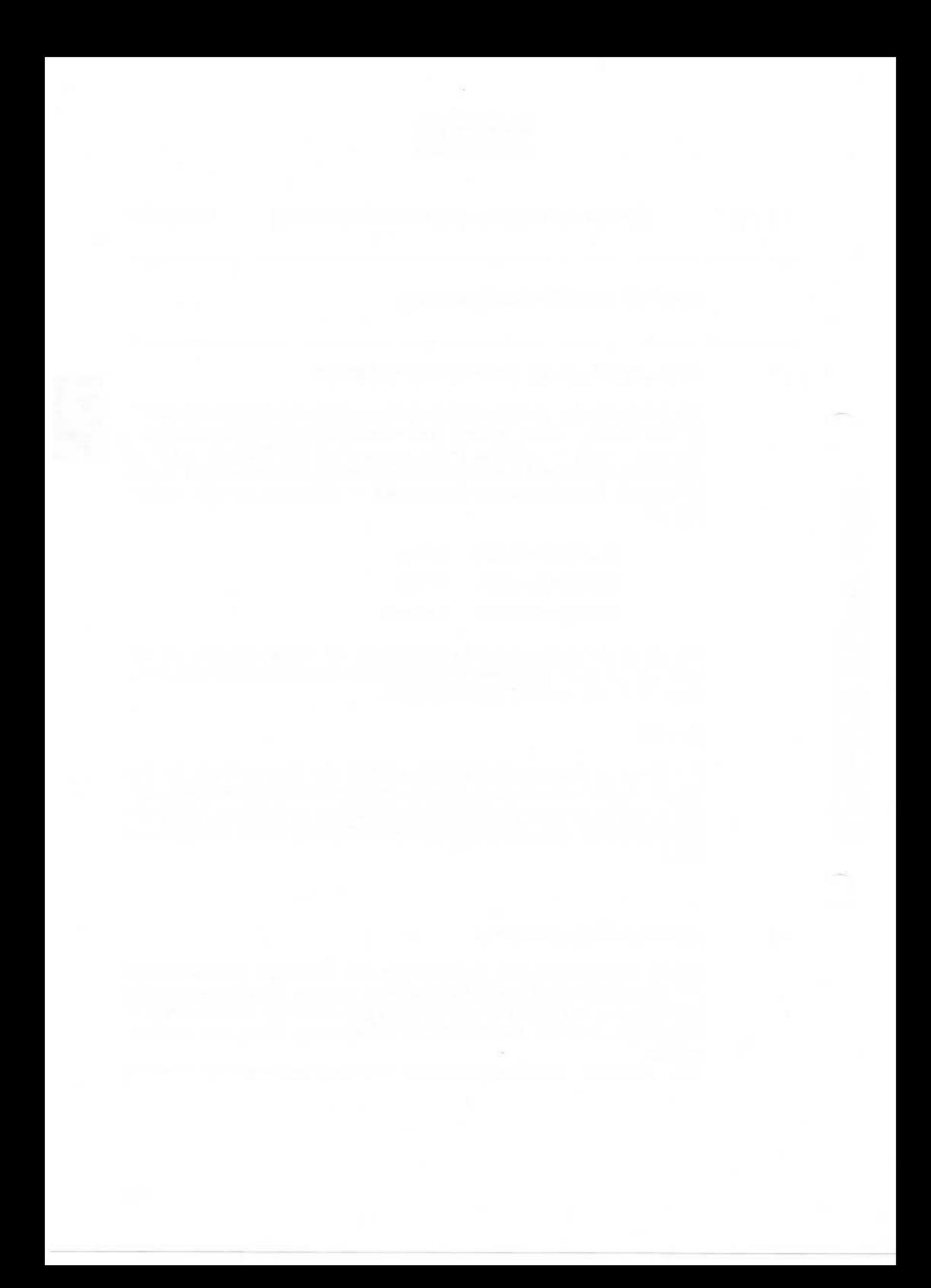

# 1.11.86 System-Konfigurierung und Generierung Seite 5-1

## Magnetplatten-Konfigurierung

### 5 Magnetplatten-Konfigurierung

Dieses Kapitel beschreibt die Konfigurierung der Standard-Magnetplat tenlaufwerke an der TARGON /35: Fujitsu Eagle.

Wesentliche Komponenten der Magnetplatten-Konfigurierung sind die Anzahl physikalischer Platten und deren Aufteilung in logische Ab schnitte (Partitions), d. h. die Regelung, welches Dateisystem auf wel chem Laufwerk liegt. Dazu erhalten Sie im folgenden ausführliche In formationen über

- die Spezialdateien
- die Standard-Plattenaufteilung von Eagle-Magnetplatten und die Möglichkeit, diese Aufteilung zu verändern
- das Einrichten von Benutzer-Dateisystemen und
- das Anlegen eines zweiten Swap-Bereiches.

**5**

### **5.1 Spezialdateien**

Für jede Partition einer Magnetplatte muß eine blockorientierte Spezial-<br>datei (/dev/disknn) und eine zeichenorientierte Spezialdatei datei **(/dev/disknn)** und eine zeichenorientierte Spezialdatei **(/dev/rdisknn)** erzeugt werden. Hiervon ausgenommen sind die Swap-Partitions **(/dev/diskOb** und **/dev/disk1b),** für die lediglich blockorien tierte Spezialdateien erforderlich sind.

Die Syntax für die Anlage einer Spezialdatei lautet:

### **/etc/mknod Spezialdateinn b|c** *Major Minor*

nn steht für die Platten-Partition-Nummer.

b gibt an, daß es sich um eine blockorientierte Datei handelt.

c gibt an, daß es sich um eine zeichenorientierte Datei handelt.

Major ist die Major-Device-Nummer.

Minor ist die Minor-Device-Nummer.

Das folgende Beispiel zeigt die Anlage einer block- und einer zeichen orientierten Spezialdatei für diskla:

> **/etc/mknod /dev/disk1a b 0 8 /etc/mknod /dev/rdisk1a c 8 8**

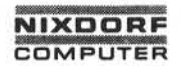

# **1.11.86 System-Konfigurierung und Generierung Seite 5-3**

## **Magnetplatten-Konfigurierung**

### $5.1.1$ **Major- und Minor-Device-Nummem**

Die Major- und Minor-Device-Nummern werden zur eindeutigen Geräte-ldentifikation benötigt.

Mit Hilfe der Major-Device-Nummer spricht der Betriebssystem-Kem den zuständigen Gerätetreiber an. Sie ist für alle blockorientierten Spezialdateien 0 und für alle zeichenorientierten Spezialdateien 8.

Anhand der Minor-Device-Nummer identifiziert der Treiber das Einzel gerät, d. h. für jedes dieser Geräte gibt es eine eigene Minor-Device-Nummer, die Sie wie folgt ermitteln können:

### Aufbau der Minor-Device-Nummem

Die Minor-Device-Nummer einer Magnetplatte wird durch die Nummer der Magnetplatteneinheit (unit) und die Partition-Nummer spezifiziert.

Jede Magnetplatte trägt eine Nummer als feststehende Bezeichnung, die die Position der betreffenden Platteneinheit innerhalb der Maxi mai-Konfiguration angibt und sich daher auch dann nicht ändert, wenn Magnetplatten(laufwerke) zusätzlich installiert werden oder wegfallen. Dies ist in den folgenden Beispielen veranschaulicht.

- diskO: Platteneinheit 0 ist die erste physikalische Platte am ersten (und evtl, einzigen) Disk-Controller des ersten Input-Output-Controllers (IOC).
- disk3: Platteneinheit 3 ist die vierte physikalische Platte am ersten (und evtl, einzigen) Disk-Controller des ersten IOC.
- disk4: Platteneinheit 4 ist die erste physikalische Platte am zweiten Disk-Controller des ersten IOC.
- disk8: Platteneinheit 8 ist die erste physikalische Platte am ersten (und evtl, einzigen) Disk-Controller des zweiten IOC:

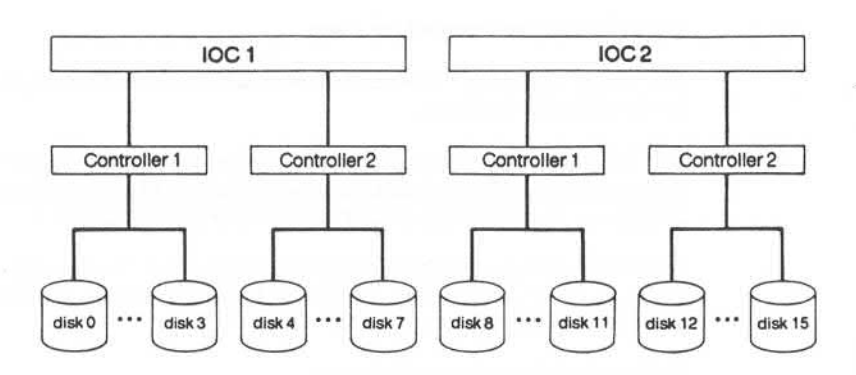

Neben der Unit-Nummer ist die Partition-Nummer ein weiteres wesent liches Identifikations-Merkmal. So stellt z. B. ,/dev/disk2c" die dritte (c) Partition der Platteneinheit zwei dar. Unit-Nummer und Partition-Nummer bestimmen gemeinsam die acht Bit lange Minor-Device-Nummer einer Magnetplatte, die sich aus den Komponenten

(Unit-Nr.) \* 8 + (Partition-Nr.)

zusammensetzt und folgende Informationen enthält:

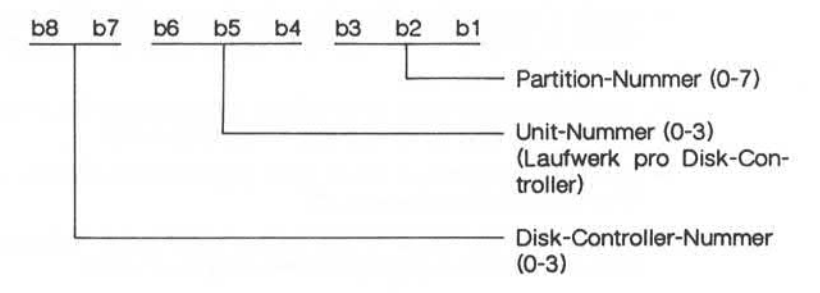

# 1.11.86 System-Konfigurierung und Generierung Seite 5-5

# Magnetplatten-Konfigurierung

### **5.1.2 Die Standard-Plattenaufteilung einer Eagle-Magnetplatte**

Die folgende Abbildung zeigt

- die (annähernden) Größen der Standard-Partitions
- welche Dateisysteme für den Benutzer bestimmt sind und
- wie zusätzliche Benutzer-Dateisysteme gespeichert werden können.

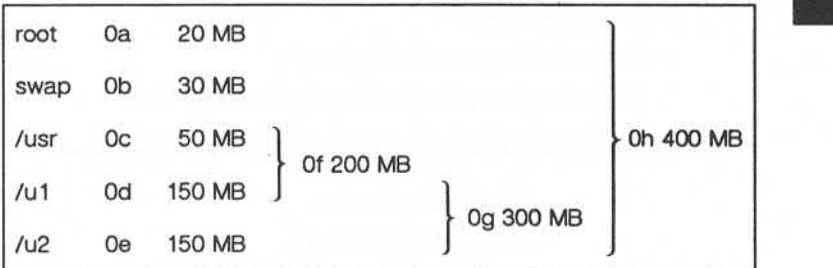

### **5.1. 2.1 Die Standard-Dateisysteme root und /usr einrichten**

Die Standard-Dateisysteme werden mit dem Kommando **mkfs** wie folgt erzeugt:

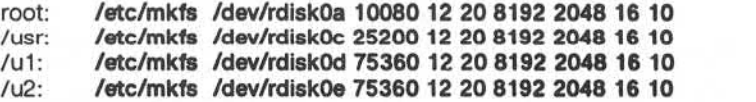

<u> LO</u>

### **5.1.2.2 Dateisystem-Tabelle /etc/fstab aktualisieren**

Für jedes angelegte Dateisystem muß ein entsprechender Eintrag in der Datei /etc/fstab erfolgen. Diese Datei enthält fünf, durch "" getrennte Eingabefelder für folgende Informationen:

- 1. Name der Spezialdatei
- 2. Name des Verzeichnisses, in dem das Dateisystem "gemountet" ist
- 3. Zugriffsrechte
- 4. Dump-Programm-Häufigkeit
- 5. Rangordnung für den Kommando-Aufruf **fsck**

Die Standarddatei **/etc/fstab** enthält folgende Einträge:

### **/dev/diskOa:/:rw:1:1**

**/dev/diskOc:/usrrw:1:2**

### **5.1.3 Benutzer-Dateisysteme einrichten**

Die folgende Tabelle zeigt, welche Partitions Ihnen zum Einrichten von Benutzer-Dateisystemen zur Verfügung stehen.

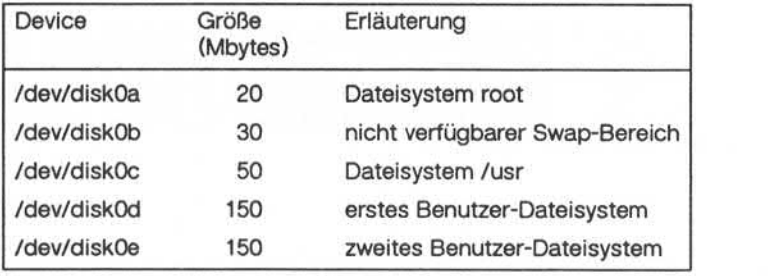

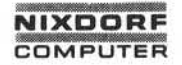

# **1.1 1.86 System-Konfigurierung und Generierung Seite 5-7**

## **Magnetplatten-Konfigurierung**

Das folgende Beispiel zeigt, wie Sie das Benutzer-Dateisystem /u1 in der Partition **/dev/diskOd** einrichten können:

### VORGEHENSWEISE:

1. Richten Sie das Dateisystem **u1** ein.

**cd / /etc/mkfs /dev/rdiskOd 75360 12 20 8192 2048 16 10 /etc/fsck /dev/rdiskOd mkdir /u1 chmod 755 /u1** and the same of the same of the same of the same of the same of the same of the same of the same of the same of the same of the same of the same of the same of the same of the same of the same of the same of the same of th

2. Erweitern Sie die Dateisystem-Tabelle **/etc/fstab** um den Eintrag

3. "Mounten" Sie das Dateisystem **/u1.**

### **/etc/mount /dev/rdiskOd /u1**

Beim nächsten Booten wird das Dateisystem auch automatisch "gemountet".

**LO** 

### **5.1.4 Partitions zusammenfassen**

Ähnlich, wie im vorausgehenden Beispiel dargestellt, gehen Sie auch vor, wenn Sie zur Errichtung des Benutzer-Dateisystems /u die Partiti ons **Zdev/diskOd**und **/dev/diskOe** entsprechend der obigen Abbildung zu der Partition **/dev/disk0g** ..zusammenfassen".

VORGEHENSWEISE:

- 1. Sichern Sie die Dateisysteme **/u1** und **/u2.**
- 2. Richten Sie das Dateisystem /u ein.

**cd / /etc/mkfs /dev/rdiskOg 150720 12 20 8192 2048 16 10 /etc/fsck /dev/rdiskOg mkdir /u chmod 755 /u**

3. Erweitern Sie die Dateisystem-Tabelle **/etc/fstab** um den Eintrag

### **/dev/disk0g:/u:rw:1 :3**

4. "Mounten" Sie das Dateisystem.

### **/etc/mount /dev/rdiskOg /u**

Beim nächsten Booten wird das Dateisystem auch automatisch "gemountet".

# **Magnetplatten-Konfigurierung**

### **P»inZweiten Swap-Bereich einrichten**

Wenn zwei Magnetplatten an dem System angeschlossen sind, wird mit der Einrichtung eines zweiten Swap-Bereiches auf der zweiten Platte

- die Leistungsfähigkeit des Systems gesteigert und
- die problemlose Ausführung vieler umfangreicher, parallel ablaufender Programme gewährleistet.

- 1. Bringen Sie das System in den Single-User-Modus **(shutdown0).**
- 2. Tragen Sie in der Datei **/sys/kemel/CONF -DTWOSWAP**ein.
- 3. Erstellen Sie einen neuen Betriebssystem-Kern.
- 4. Installieren Sie den neuen Kern.
- 5. Legen Sie eine Spezialdatei für das zweite Swap-Device an, z. B.

### **/etc/mknod /dev/disk1b b09**

### **Hinweis:**

Für Swap-Bereiche sind keine zeichenorientierten Spezialdateien er forderlich!

6. Erweitern Sie die Dateisystem-Tabelle in **/etc/fstab** z. B. um den Eintrag

### **/dev/disk1b::sw:**

7. Booten Sie das System mit dem Kommando **reboot** neu.

**5.1.5**

### **5.2 Konfigurierung zusätzlicher Magnetplatten**

Die Erweiterung des Systems TARGON /35 durch Installation zusätzli cher Magnetplatten vom Typ Fujitsu Eagle ist nach dem physikalischen Anschluß mit folgenden Arbeiten verbunden:

- Definition der Platte(n) in COS
- Anlegen der Spezialdateien im Verzeichnis **/dev**
- Einrichten der Dateisysteme
- Erweiterung der Dateisystem-Tabelle
- Prüfen der Dateisysteme mit dem Kommando **fsck.**

Es muß kein neuer Betriebssystem-Kem erzeugt werden!

Die Definition der Magnetplatten erfolgt in COS-Frame D, dem Hardware-Konfigurierungs-Frame. In der folgenden Abbildung ist ein Konfi gurierungs-Beispiel dargestellt:

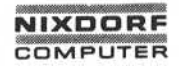

### Frame D - Hardware-Konfigurierung

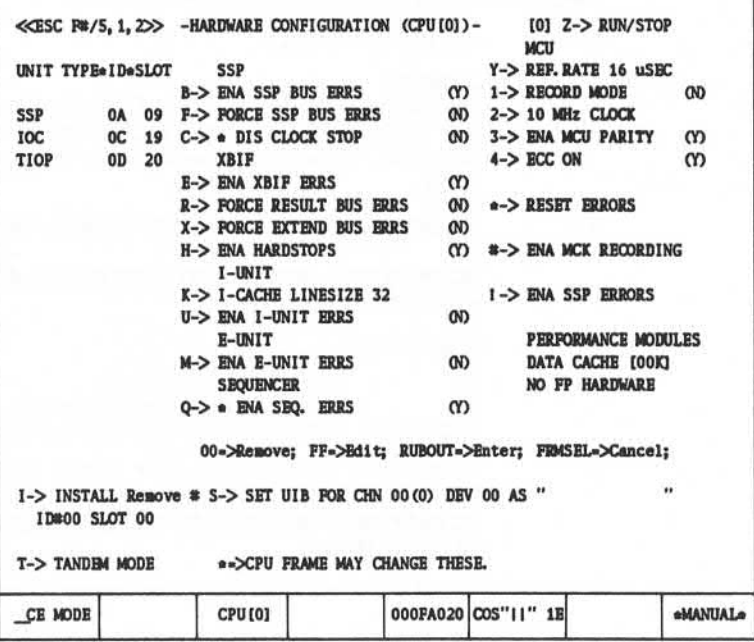

Die beim Anschluß zusätzlicher Eagle-Festplattenlaufwerke an den Disk-Controller des IOC 0C anfallenden Arbeiten sind im folgenden beschrieben.

**VORGEHENSWEISE:** 

- 1. Schalten Sie in den CE-Modus ein (CE-Schlüssel betätigen).
- 2. Definieren Sie die zusätzlichen Plattenlaufwerke in Frame D. Die erforderlichen Eingaben sind nachstehend aufgeführt. Das Console Operating System COS trägt die Informationen in die Peripherieaeräte-Tabelle (Frame 1) ein.

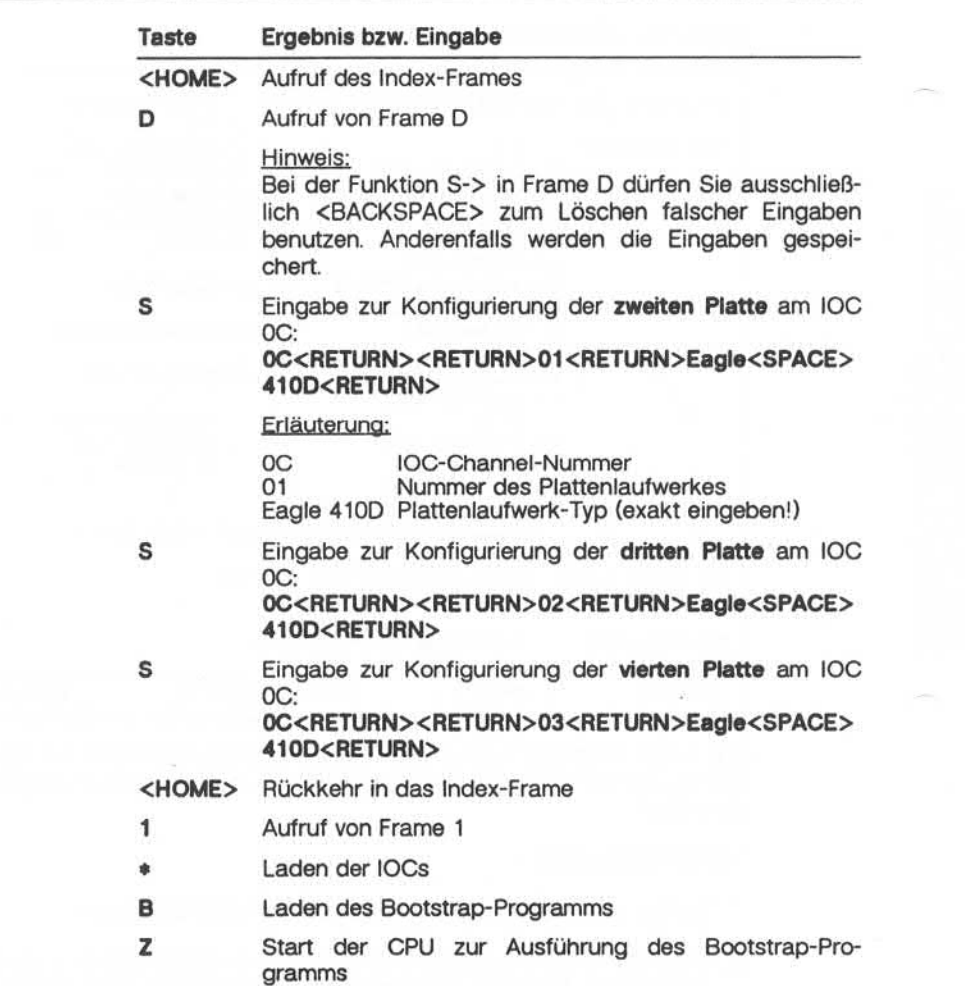

# Magnetplatten-Konfigurierung

- 3 Schalten Sie den CE-Modus aus.
- 4. Erzeugen Sie für jede Partition der neuen Platte eine block- und eine zeichenorientierte Spezialdatei.
- 5. Ändern Sie die Zugriffsrechte für die neu angelegten Geräte-Dateien:

### chmod 600 /dev/\*disk\*

6. Richten Sie die Dateisysteme mit Hilfe des Kommandos mkfs ein. Die Standardgrößen der Partitions auf der neuen Platte entsprechen den in der Tabelle angegebenen Standardgrößen auf der ersten Platte.

### Fuiltsu Eagle: Standard-Partition-Größen

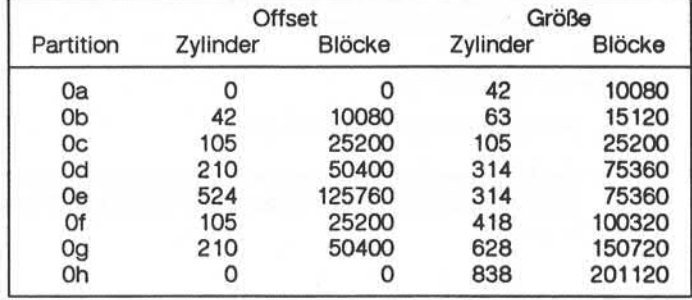

7. Erweitern Sie die Dateisystem-Tabelle in /etc/fstab.

8. Führen Sie für die Dateisysteme eine Konsistenzprüfung mit dem Kommando fsck aus.

5.2

**LO** 

### **5.3 ZusätzlicherIOC- und Magnetplatten-Anschluß**

Für die Installation eines zweiten (oder dritten) IOC mit zusätzlichen Eagle-Festplatten sind zwei voneinander unabhängige Konfigurierungs vorgänge notwendig, die nacheinander in Frame D ausgeführt werden müssen:

- 1. die IOC-Konfigurierung und
- 2. die Magnetplatten-Konfigurierung.

Die Magnetplatten-Konfigurierung erfolgt dabei mit denselben Einga ben wie der Magnetplatten-Anschluß an einen schon vorhandenen IOC. COS führt anschließend die Aktualisierung der Kanal- und Peripheriegeräte-Tabellen in Frame 1 durch.

Auch bei dieser Systemerweiterung braucht kein neuer Betriebssy stem-Kem erstellt zu werden.

### VORGEHENSWEISE:

- 1. Schalten Sie den CE-Modus ein.
- 2. Konfigurieren Sie die Geräte entsprechend der folgenden Beschrei bung. Die ID des zweiten (oder dritten) IOC ist OD (oder OE).

, Meriengabe sowie Verweileibgung deser Unterlage, Verwerung und Minneum<br>Meriengan verpflichten zu Schaubenerastz. Alle Rochte für der Fall der Patent<br>Nendungen verpflichten zu Schaubenerastz. Alle Rochte für der Fall der

itergabe sowie Vervielläßgung dieser Unterlage, Verwerbung und Mittellung<br>1. Indelts erficht gestatet, staaten nicht Alle gebiedeten zugestanden. Zuwien-<br>1. Indelts erficht gestatet, staaten nicht Alle gebiedeten zugestand

Neit

1.1 1.86 System-Konfigurierung und Generierung Seite 5-15

# Magnetplatten-Konfigurierung

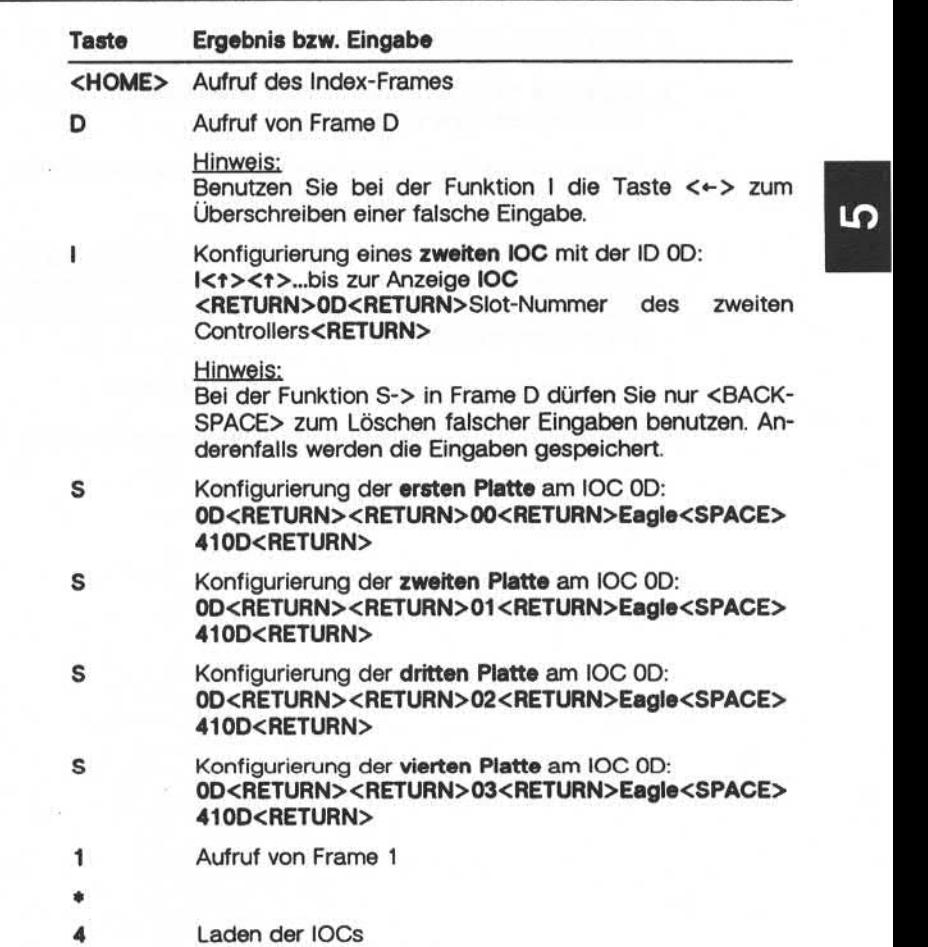

- 3. Schalten Sie den CE-Modus aus.
- 4. Legen Sie für jeden neuen Gerätenamen eine block- und eine zei chenorientierte Spezialdatei an.
- 5. Ändern Sie die Zugriffsrechte für die neuen Geräte-Dateien:

### **chmod 600 /dev/\*disk\***

- 6. Pichten Sie die Dateisysteme mit dem Kommando **mkfs** ein. Die Standardgrößen der Partitions auf de(n)r neuen Platte(n) entspre chen den im vorherigen Abschnitt angegebenen Standardgrößen auf der ersten Platte.
- 7. Erweitern Sie die Dateisystem-Tabelle in **/etc/fstab.**
- 8. Führen Sie für die Dateisysteme eine Konsistenzprüfung mit dem Kommando **fsck** aus.

# **1.11.86 System-Konfigurierung und Generierung Seite 5-17**

# **Magnetplatten-Konfigurierung**

### 5.4 **Anschlußeines Ethernet-IOC**

Die Installation eines Ethemet-lOC erfolgt auf die gleiche Weise wie der Anschluß eines zusätzlichen IOC für den Einsatz weiterer Magnet platten. Im Gegensatz dazu muß der Ethernet- Anschluß jedoch in ei nem neuen Betriebssystem-Kem berücksichtigt werden.

VORGEHENSWEISE:

- 1. Schalten Sie den CE-Modus ein.
- 2. Konfigurieren Sie den Ethemet-lOC entsprechend der folgenden Beschreibung; die Unit-ID des Controllers ist hier OD.

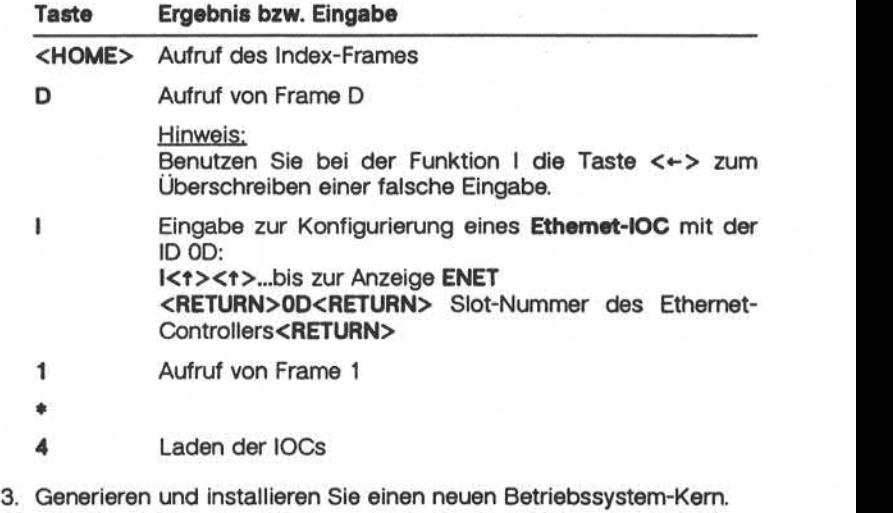

**5.4**

īσ

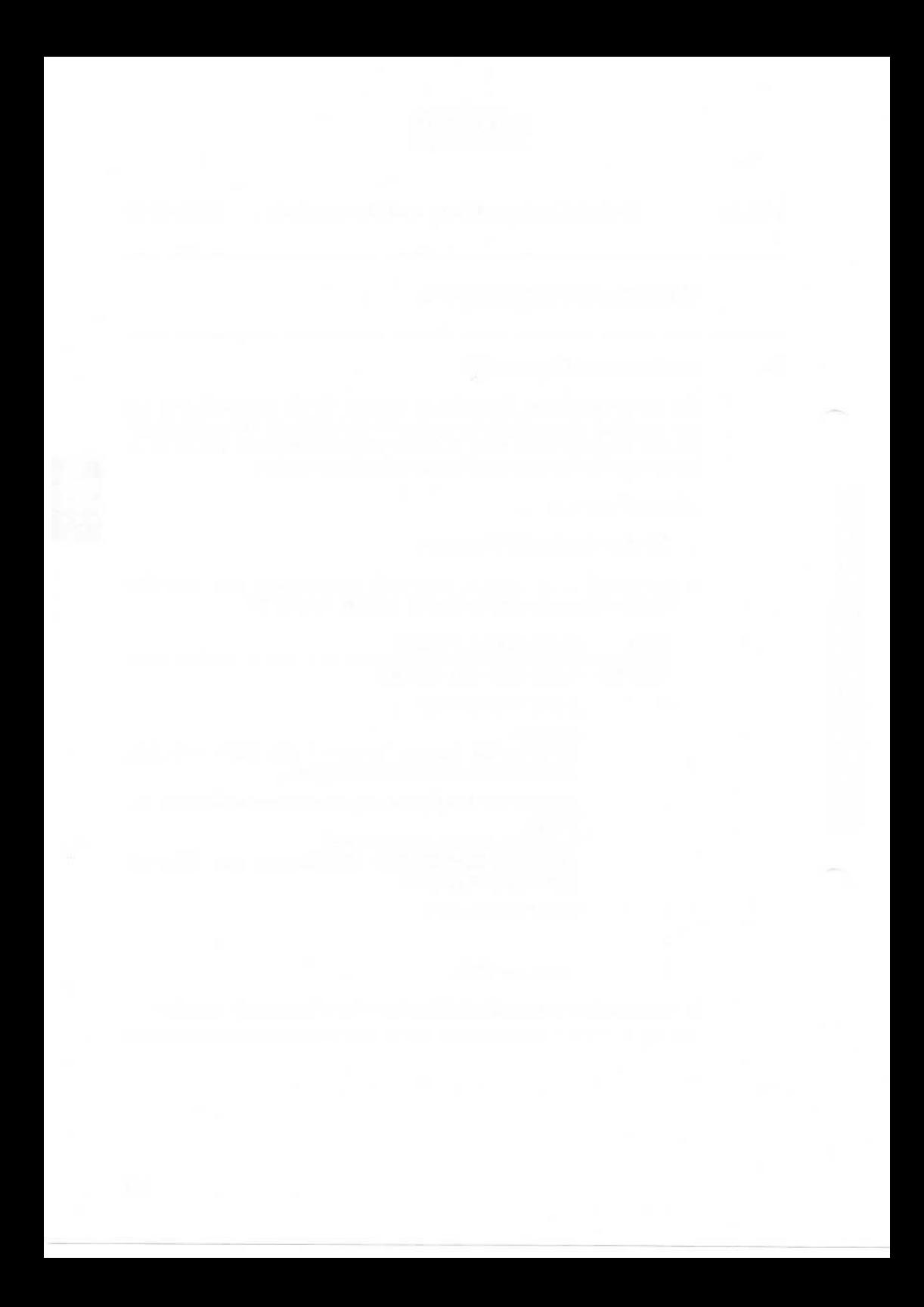

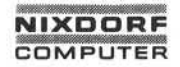

# 1.1 1.86 System-Konfigurierung und Generierung Seite 6- 1

# Drucker-Konfigurierung

## Drucker-Konfigurierung

Folgende Drucker-Typen stehen dem System TARGON /35 zur Verfü gung:

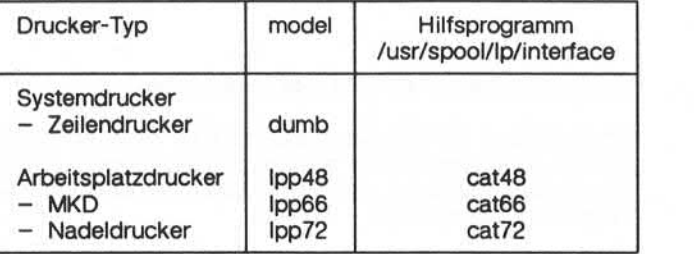

MKD = Minikompaktdrucker

### **Systemdrucker**

Die Spezialdateien, die für jeden Systemdrucker angelegt werden müs sen, sind zeichenorientierte Dateien mit der Bezeichnung **/dev/lpn,** wo bei "n" die Druckernummer, 0 für den ersten und 1 für den zweiten Systemdrucker, angibt.

Die Major-Device-Nummer ist für alle Systemdrucker zur Zeit **6.**

Die Minor-Device-Nummem werden in aufsteigender Reihenfolge, be ginnend mit 0 für den ersten Drucker, vergeben.

Das folgende Beispiel zeigt die Anlage der Spezialdatei für den zwei ten Systemdrucker:

**/etc/mknod /dev/lp1 c 6 1**

6

T

# **Drucker-Konfigurierung**

### Arbeitsplatzdrucker

Die Arbeitsplatzdrucker am DAP4x haben die Major- und Minor-Device-Nummer des DAP-Kanals **/dev/ttynnp** bzw. **/dev/ttynnq** (s. "Termi nal- und ITP-Konfigurierung").

### **6.1 Arbeitsplatzdrucker als UNIX-Device einrichten**

Um Ausgaben auf den Arbeitsplatzdrucker umleiten zu können, müs sen die Leitungsparameter entsprechend umgesetzt werden. Der ein fachste Weg hierfür ist, die Informationen von einem korrekt gesetzten Terminal zu übernehmen.

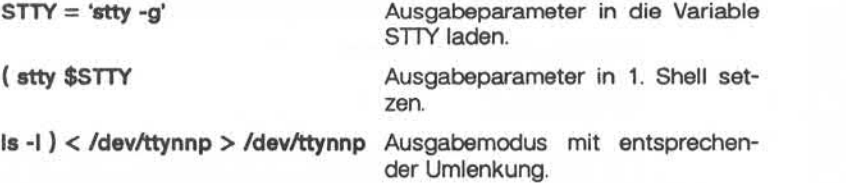

Der Arbeitsplatzdrucker sollte generell über den Spooler angesprochen werden. In diesem Fall können Sie das oben angegebene Verfahren in das Interface-Programm einbauen.

Beispiel:

Aufbau der Datei /usr/spool/lp/model/lpp72:

**( stty ixon ixoff opost onlcr clocal -hupcl shift;shift;shift;shift /usr/spool/lp/interface/cat72 \$♦ )0<&1**

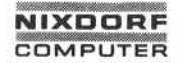

# 1.11.86 System-Konfigurierung und Generierung Seite 6-3

# Drucker-Konfigurierung

### 6.2 **Arbeitsplatzdrucker als Spooldrucker einrichten**

Im folgenden ist dargestellt, wie Sie den Arbeitsplatzdrucker tty04p als Spooldrucker einrichten können:

### VORGEHENSWEISE:

1. Schalten Sie den Scheduler aus.

### **/usr/lib/lpshut**

2. Definieren Sie den Spooldrucker tty04p.

### **/usr/lib/lpadmin -ptty04p -mlpp72 -v/dev/tty04p**

3. Setzen Sie das Ausgabe-Device auf exklusiven Spooldrucker-Zugriff.

### **chmod 600 /dev/tty04p chown Ip /dev/tty04p**

4. Starten Sie den Scheduler neu.

### **/usr/lib/lpsched**

5. Aktivieren Sie den neu definierten Drucker.

**/usr/bin/enable tty04p /usr/lib/accept tty04p**

6. Testen Sie den neuen Arbeitsplatzdrucker anhand des Interface-Ausdrucks.

**Ip -dtty04p /usr/spool/lp/model/lpp72**

**6.2**

ശ

# Drucker-Konfigurierung

Wenn Probleme mit dem Spooler auftreten, sollten Sie die Berechtigungen für die Spoolerdateien überprüfen:

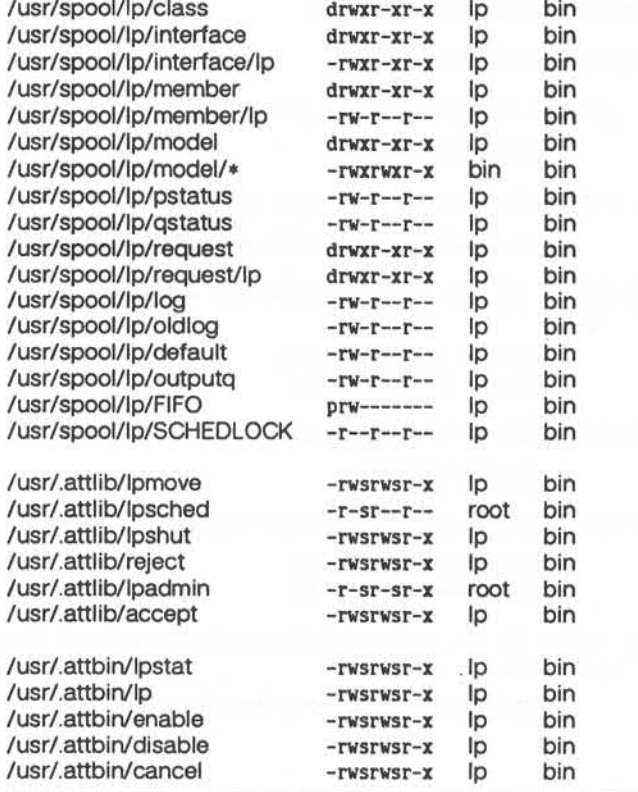

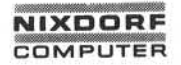

# **1.1 1.86 System-Konfigurierung und Generierung Seite 7-1**

### **Magnetband-Konfigurierung**

## **7 Magnetband-Konfigurierung**

An die TARGON /35 können bis zu vier Magnetbänder des Typs Cache Streamer Tape angeschlossen werden.

Die Spezialdateien, die für jedes zusätzliche Magnetbandlaufwerk an gelegt werden müssen, sind zeichenorientierte Dateien mit der Be zeichnung **/dev/rmtn**, wobei "n" die Laufwerknummer (0-3) angibt.

Die Major-Device-Nummer ist für alle Magnetbänder zur Zeit **9.**

Die Minor-Device-Nummem werden in aufsteigender Reihenfolge, be ginnend mit 0 für das erste Magnetbandgerät, vergeben.

Das folgende Beispiel zeigt die Anlage der Spezialdatei für das zweite Magnetbandlaufwerk:

### **/etc/mknod /dev/rmt1 c 9 1**

Die Verbindung zwischen einem Magnetbandgerät und dem zugehöri gen Gerätetreiber kann auch über eine blockorientierte Spezialdatei **/dev/mtn** erfolgen. In diesem Fall ist die Major-Device-Nummer **1.** Die Minor-Device-Nummer wird ebenfalls in aufsteigender Reihenfolge, be ginnend mit 0, vergeben.

**7**

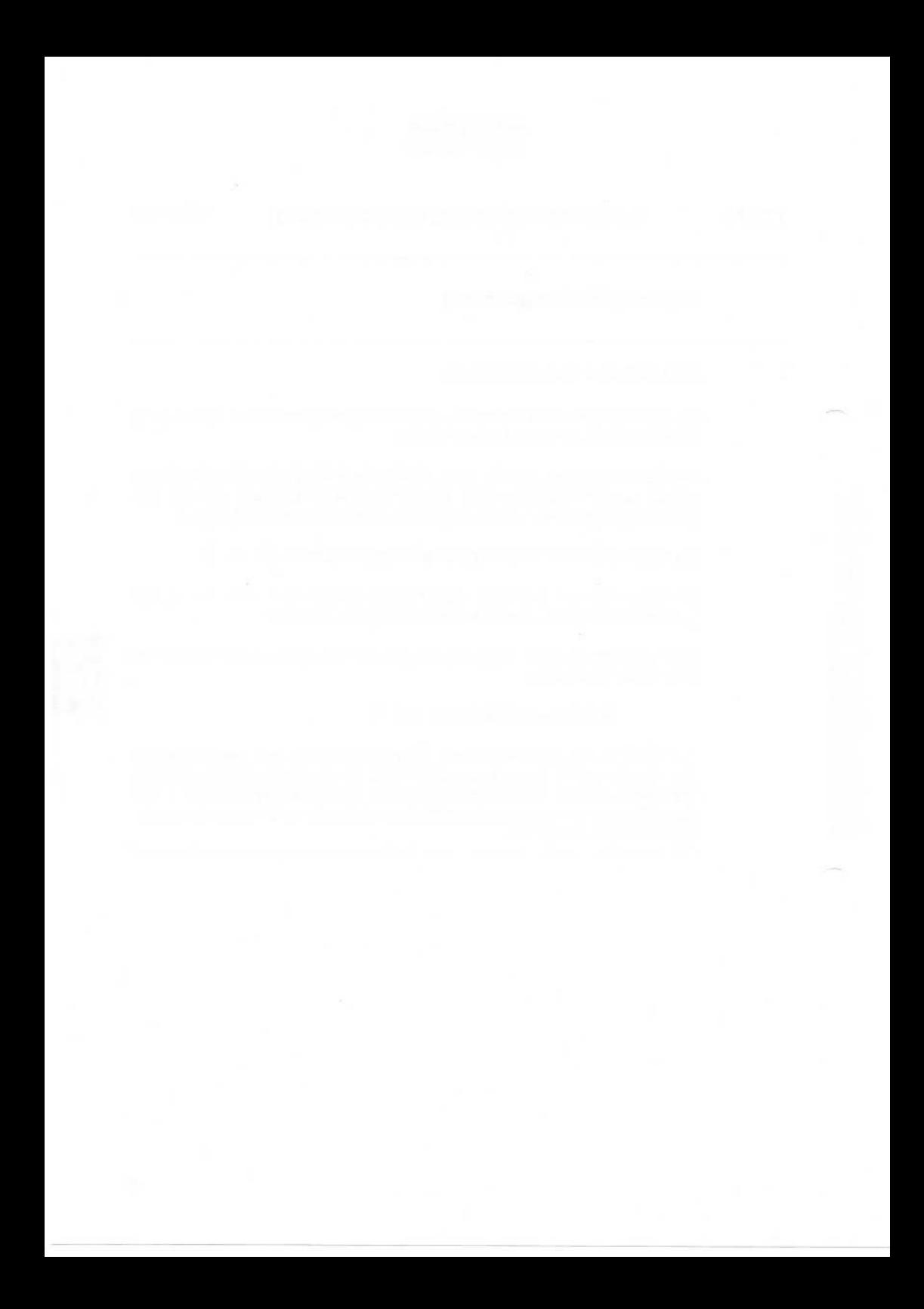

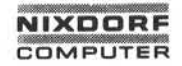

# **1.11.86 System-Konfigurierung und Generierung Seite 8-1**

# **Die Standard-COS-Konfiguration**

# **Die Standard-COS-Konfiguration**

Im folgenden sind die COS-Frames D (Hardware-Konfiguration) und 1 (System-Konfiguration) mit den Standard-Parametern aufgeführt. Eine Prüfung der Parameter muß einmal bei der Systemgenerierung erfolgen und immer dann, wenn sich die Anlage nicht booten läßt. Besonders wichtig sind folgende Parameter von Frame 1:

- FLAG=00000002
- PERIPHERALS:
	- $-$  0C(0)00 Eagle 410D und
	- D=Boot Device: PER[0C(00)00].

8

 $\infty$ 

# Die Standard-COS-Konfiguration

Frame D:

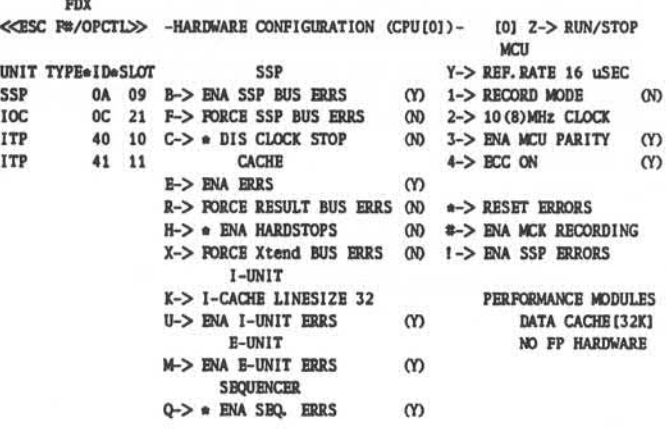

00->Remove; FF->Bdit; RUBOUT->Enter; FRMSEL->Cancel;<br>I-> INSTALL Remove \* S-> SET UIB FOR CHN 00(0) DEV 00 AS " ID#00 SLOT 00

T-> TANDEM MODE

\*\* > CPU FRAME MAY CHANGE THESE.

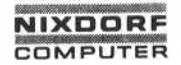

**1.1 1.86 System-Konfigurierung und Generierung Seite 8-3**

# **Die Standard-COS-Konfiguration**

Frame 1:

**FDX**

**<< ESC R#/OPCTL>> -SYSTEM CONFIGURATION-**

**IOC OC 0111D3** 

**90xV3 Revy [0] Z-> RUN/STOP** FEATURES STORAGE AVAILABLE I/O OPERATOR CONTROLS<br>FLAG-00000002 4/M MAIN Standard Channel (OC) A-> SET AUTOBOOT **FLAG-00000002 4/M MAIN Standard Channel (OC) A-> SET AUTOBOOT SSL STATIC 64K CONTROL Intelligent Terminal Proc(40) S-> SET TARGSTEP AUTOBOOT OFF 2K STK CACHE Intelligent Terminal Proc(41) R-> SYS RESET**<br>CPU(s) (0) 1M SSP FDU PERIPHERALS B-> BOOT **CPU(s) (0) 1M SSP FDU PERIPHERALS B-> BOOT**<br> **COS R8.8 CH(S) DV** --------NAME----------- **P-> START** PID **COS R8.8 CH(S)DV** -------------------------- P-> STAR<br>MCODE C22 0C(0)00 Eagle 410D 0000  $OC(0)00$  Eagle 410D **32K CACHE [0] I-> INITIAL RST**<br> **IOC OC 0111D3 IOC OC 0111D3 PER (OC (00) 00] •-> IMPL MODULES M-> M0DH4 BAUD 1200 U-> SET BOOT FLG T-> SSL OPTIONS C-> RST CHANNELS X-> DISABLE RB40TE Q-> COLOR SCHEME V-> VIRT. OONSOLE CNTRL CPU(O) L-> PRINTER OFF**

 $\infty$
# **Die Standard-COS-Konfiguration**

Im folgenden sind die einzelnen UIB-Parameter für den Magnetplatten-Typ Fujitsu Eagle aufgeführt, wie sie im Console Operating System eingegeben werden müssen.

## **Console Operating System: UIB-Parameter**

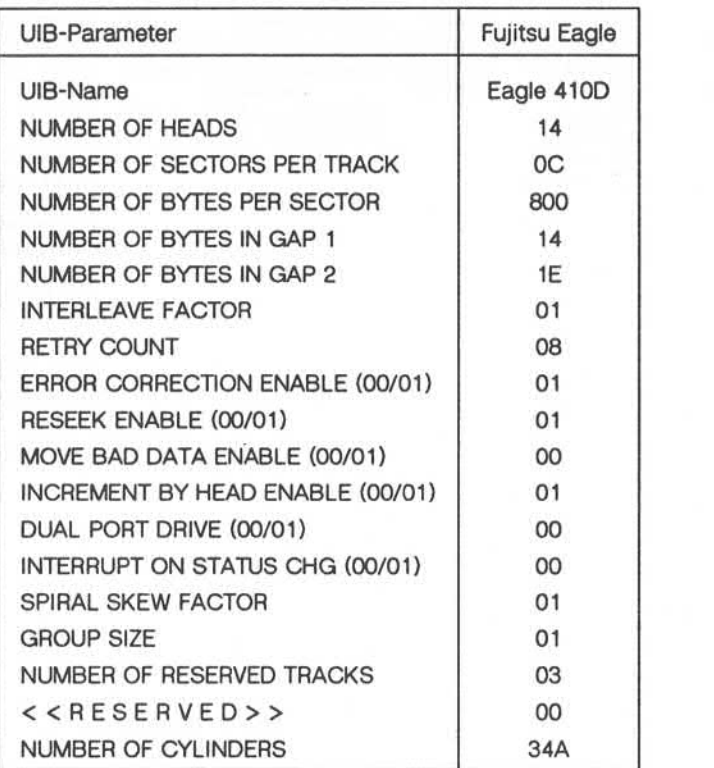

Alle Parameter sind hexadezimal angegeben.

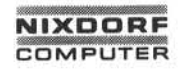

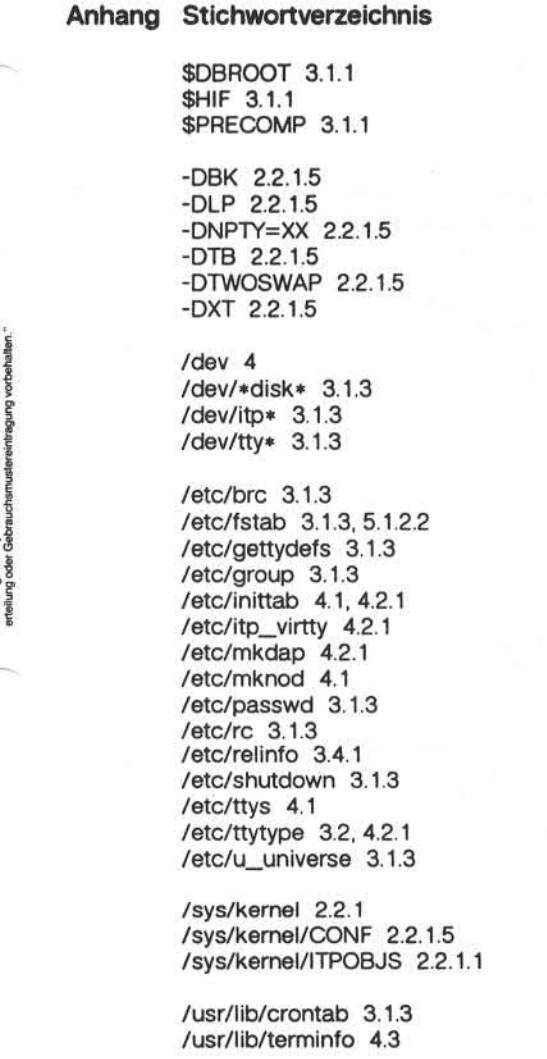

, Meilergabe sowie Veriverlaingung deser Unterlage, Verwertung und Meilerung von Ammerikaanse Sowie<br>Stadtwigen verpflichten zu Schadenersatz. Alle Rechte für den Fall der Patent<br>handlungen verpflichten zu Schadenersatz. Al

/usr/lib/terminfo/c/cons 4.3 /usr/lib/terminfo/d/dap4x 4.3 /usr/lib/terminfo/v/vt100 4.3 /usr/lib/uucp/L-de vices 3.1.3 /usr/lib/uucp/L.sys 3.1.3

Arbeitsplatz-Konfigurierung 4 Arbeitsplatzdrucker als Spooldrucker einrichten 6.2 Arbeitsplatzdrucker als UNIX-Device einrichten 6.1 Arbeitsplatzdrucker. Konfigurierung 6

Benutzer-Dateisysteme einrichten, Eagle 5.1.2.1, 5.1.3 Benutzer-ID, maximale Anzahl 2.3 Benutzerzahl 2.2.1.1 Benutzerzahl, maximale 2.2.1 Berkner-Treiber 2215 Betriebssystem-Kem generieren, Beispiel 2.5 Betriebssystem-Kern, Versionsnummer 2.2.1 Betriebssystem-Kern, wann neuer? 2.1 Bildschirm-Konfigurierung 4

C-Shell 3.3 conf.c 2.2.1.5 conf.c, Parameter 2.3 Console Operating System (COS), UIB-Parameter 8 COS-Konfiguration, Standard 8

DAP4x-Konfigurierung 4.2 DAP4x-Terminal als Konsole einrichten 4.2.2 DAP4x-Terminal, Device-Nummern 4.1.2.2 Dateisystem-Tabelle (/etc/fstab) 5.1.2.2 Dateisysteme einrichten, Eagle 5.1.2.1 DBK 2.2.1.5 DBROOT 3.1.1 DLP 2.2.1.5 DNPTY=XX 2.2.1.5 Drucker-Konfigurierung 6 Drucker-Typ 6 DTB 2.2.1.5 DTWOSWAP 2.2.1.5

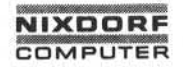

### DXT 2.2.1.5

Eagle-Magnetplatten und IOC zusätzlich konfigurieren 5.3 Eagle-Magnetplatten zusätzlich an IOC anschließen 5.2 Eagle-Magnetplatten zusätzlich konfigurieren 5.2 Eagle-Magnetplatten, Konfigurierung 5 Eagle-Magnetplatten, Standard-Plattenaufteilung 5.1.2, 5.2 Editoren (Rand, vi) 3.2 Erstellungsparameter, Kem 2.2 Ethernet-Konfigurierung 5.4

FMS, Parameter 3.1.1 FMSVRS 3.1.1 Fujitsu-Eagle-Magnetplatten konfigurieren 5 Fujitsu-Eagle-Magnetplatten und IOC zusätzlich konfigurieren 5.3 Fujitsu-Eagle-Magnetplatten zusätzlich an IOC anschließen 5.2 Fujitsu-Eagle-Magnetplatten, Standard-Plattenaufteilung 5.1.2, 5.2

Generierungsprinzip 2.4

HIF 3.1.1 HLPVRS 3.1.1 HMS, Parameter 3.1.1

I/O-Konfiguration, Parameter 2.2.1.5 Inode, maximale Anzahl 2.3 Intelligenter Terminal-Prozessor (ITP) 4 IOC zusätzlich konfigurieren 5.3 ITP, Major-Device-Nummer 4.1.1 ITP. Minor-Device-Nummern 4.1.1 ITP-Konfigurierung 4 ITP-Spezialdateien anlegen 4.1.1

Kem generieren. Beispiel 2.5 Kem, Versionsnummer 2.2.1 Kern, wann neuer? 2.1 Konfigurierung zusätzlicher Eagle-Magnetplatten 5.2 Konfigurierung zusätzlicher Eagle-Magnetplatten und IOC 5.3

Link, maximale Anzahl 2.3

Magnetband-Konfigurierung 7 Magnetplatten (Eagle) und IOC zusätzlich konfigurieren 5.3 Magnetplatten (Eagle) zusätzlich an IOC anschließen 5.2 Magnetplatten-Konfigurierung 5 Magnetplatten-Konfigurierung, Eagle 5 Magnetplattenaufteilung, Standard (Eagle) 5.1.2, 5.2 Major-Device-Nummer, Arbeitsplatzdrucker 6 Major-Device-Nummer, Erläuterung 4.1 Major-Device-Nummer, ITP 4.1.1 Major-Device-Nummer, Magnetbänder 7 Major-Device-Nummer, Magnetplatten 5.1.1 Major-Device-Nummer, Systemdrucker 6 Major-Device-Nummer, VT10O-Terminal 4.1.2.1 Major-Device-Nummern, DAP4x-Terminal 4.1.2.2 makesys 2.2.1 makesys, Kommando-Beispiel 2.2.1.3 makesys, Kommandoaufruf ohne Argumente 2.2.1.4 makesys, Optionen 2.2.1.2 maximale Benutzerzahl 2.2.1 MAXLINK 2.3 MAXPID 2.3 MAXUID 2.3 MAXUPROC 3.1.2 MCS, Parameter 3.1.1 MCSVRS 3.1.1 Minor-Device-Nummer, Erläuterung 4.1 Minor-Device-Nummern, Arbeitsplatzdrucker 6 Minor-Device-Nummern, DAP4x-Terminal 4.1.2.2 Minor-Device-Nummern, ITP 4.1.1 Minor-Device-Nummern, Magnetbänder 7 Minor-Device-Nummern, Magnetplatten 5.1.1 Minor-Device-Nummem, Systemdrucker 6 Minor-Device-Nummem, VT100-Terminal 4.1.2.1 Minor-Device-Nummem-Aufbau, Magnetplatten 5.1.1 mkdap 4.2.1 Multi-User-Modus 4.4

NFILE 2.3 NGROUPS 2.3 NINODE 2.3

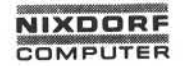

## **1.1 1.86 System-Konfigurierung und Generierung Seite A-5**

## **Anhang: Stichwortverzeichnis**

NOFILE 2.3 NPROC 2.3

optionale Systemsoftware 3.1

param.c 3.1.2 param.c, Parameter 2.3 param.h, Parameter 2.3 Partitions zusammenfassen 5.1.4 Partitions, Standard (Eagle) 5.1.2, 5.2 Plattenaufteilung, Standard (Eagle) 5.1.2, 5.2 PRECOMP 3.1.1 Precompiler 3.1.1 Prozeß-ID, maximale Anzahl 2.3 Prozeßanzahl, maximale 2.3

Rand-Editor 3.2.1 REFLEX, Parameter 3.1.2 RMS, Parameter 3.1.1 RMSVRS 3.1.1 Root-Dateisystem einrichten, Eagle 5.1.2.1

SEMMNI 3.1.2 SEMMNS 3.1.2 SEMMSL 3.1.2 SEMUNE 3.1.2 special files anlegen 4.1 special files anlegen, Eagle 5.1 special files anlegen, ITP 4.1.1 special files anlegen. Magnetbänder 7 special files anlegen, Systemdrucker 6 special files anlegen, Terminals 4.1.2 special files, DAP4x 4.1.2.2 special files, Eagle 5.1.3 special files. VT100 4.1.2.1 Spezialdateien anlegen 4.1 Spezialdateien anlegen, Eagle 5.1 Spezialdateien anlegen, Magnetbänder 7 Spezialdateien anlegen, Systemdrucker 6 Spezialdateien anlegen, Terminals 4.1.2

Spezialdateien, DAP4x 4.1.2.2 Spezialdateien, Eagle 5.1.3 Spezialdateien. ITP 4.1.1 Spezialdateien, VT100 4.1.2.1 Spooldrucker einrichten 6.2 Spoolerdateien, Zugriffsrechte 6.2 Standard-Dateisysteme einrichten, Eagle 5.1.2.1 Standard-Partitions einrichten, Eagle 5.1.2.1 Standard-Partitions, Eagle 5.1.2 Standard-Partitions-Tabelle, Eagle 5.2 Standard-Plattenaufteilung einrichten, Eagle 5.1.2.1 Standard-Plattenaufteilung, Eagle 5.1.2 Swap-Bereich, zweiten einrichten 5.1.5 Systemdrucker, Konfigurierung 6 Systemsoftware, optionale 3.1 Terminal-Konfigurierung 4

Terminal-Spezialdateien 4.1.2 Terminal-Spezialdateien, DAP4x 4.1.2.2 Terminal-Spezialdateien, VT100 4.1.2.1 Terminalanschluß umschalten 4.2.3 TERMINFO-Dateien 4.3 Tools 3.1

UIB-Parameter 8 Umschalten zwischen DAP4x- und VT100-Anschlüssen 4.2.3 UNIX-Kem generieren, Beispiel 2.5 UNIX-Kem, wann neuer? 2.1 User-Dateisysteme einrichten, Eagle 5.1.2.1, 5.1.3 User-ID, maximale Anzahl 2.3

Versionsnummer, Kern 2.2.1 vi 3.2.2 VT100, Spezialdateien 4.1.2.1 VT100-Konfigurierung 4.1.2.1 VTIOO-Terminal. Device-Nummern 4.1.2.1

Zugriffsrechte, Spoolerdateien 6.2 zusätzliche Eagle-Magnetplatten an IOC anschließen 5.2 zusätzliche Eagle-Magnetplatten konfigurieren 5.2

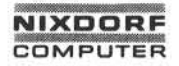

# **1.1 1.86 System-Konfigurierung und Generierung Seite A-7**

# **Anhang: Stichwortverzeichnis**

zusätzliche Eagle-Magnetplatten und IOC konfigurieren 5.3 Zusammenfassen von Partitions 5.1.4 zweiten Swap-Bereich einrichten 5.1.5

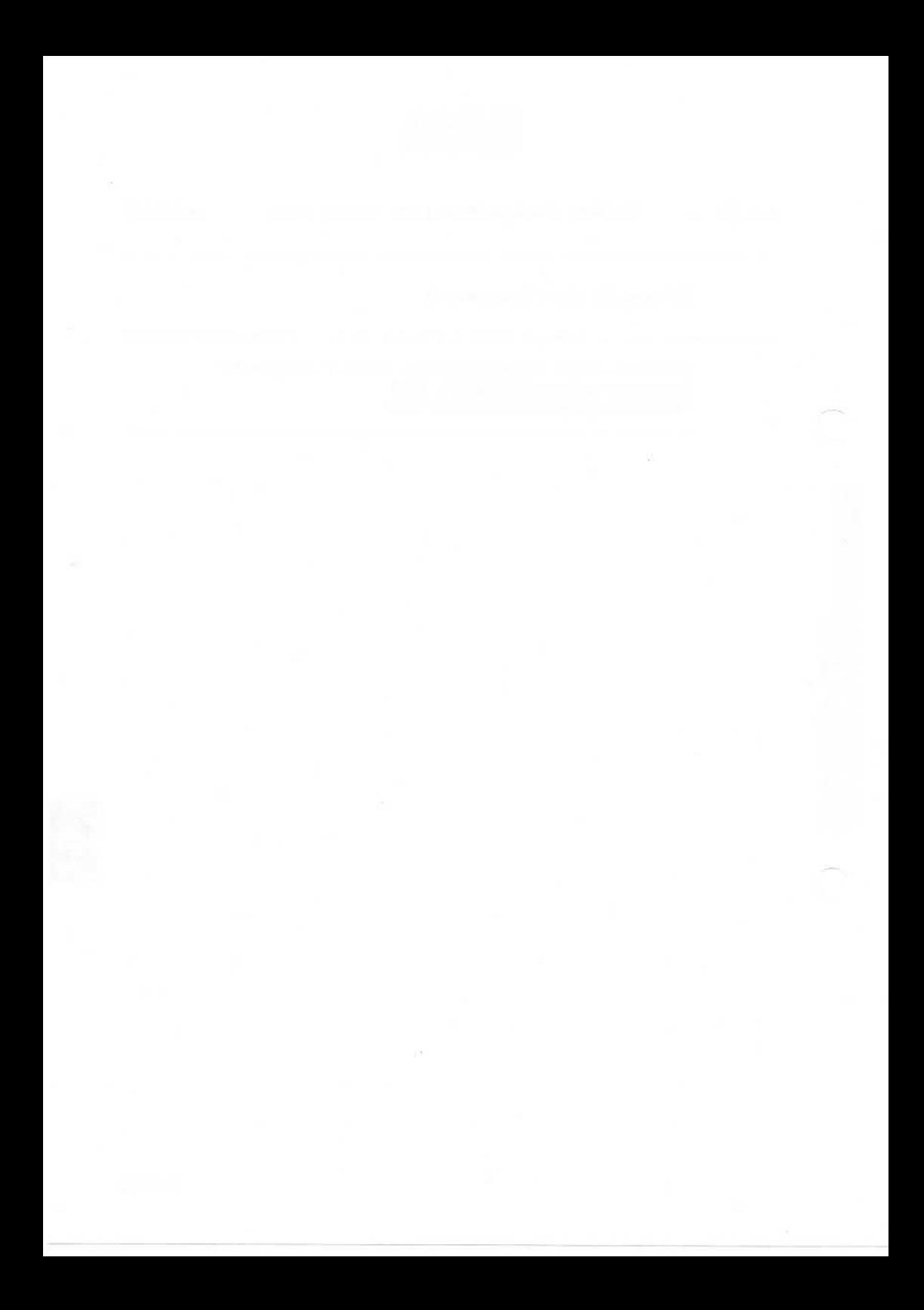